# HP Mini 210, HP Mini 110, and Compaq Mini CQ10

Maintenance and Service Guide

© Copyright 2011 Hewlett-Packard Development Company, L.P.

Bluetooth is a trademark owned by its proprietor and used by Hewlett-Packard Company under license. Intel and Atom are trademarks or registered trademarks of Intel Corporation in the United States and other countries. Microsoft and Windows are U.S. registered trademarks of Microsoft Corporation. SD Logo is a trademark of its proprietor.

The information contained herein is subject to change without notice. The only warranties for HP products and services are set forth in the express warranty statements accompanying such products and services. Nothing herein should be construed as constituting an additional warranty. HP shall not be liable for technical or editorial errors or omissions contained herein.

Second Edition: August 2011

Document Part Number: 650098-002

#### Safety warning notice

MARNING! To reduce the possibility of heat-related injuries or of overheating the device, do not place the device directly on your lap or obstruct the device air vents. Use the device only on a hard, flat surface. Do not allow another hard surface, such as an adjoining optional printer, or a soft surface, such as pillows or rugs or clothing, to block airflow. Also, do not allow the AC adapter to contact the skin or a soft surface, such as pillows or rugs or clothing, during operation. The device and the AC adapter comply with the user accessible surface temperature limits defined by the International Standard for Safety of Information Technology Equipment (IEC 60950).

## **Table of contents**

| 2 E  | External component identification     | 7  |
|------|---------------------------------------|----|
|      | Top                                   | 7  |
|      | TouchPad                              | 7  |
|      | Lights                                | 8  |
|      | Buttons                               | g  |
|      | Keys                                  | 10 |
|      | Front                                 | 10 |
|      | Right side                            | 11 |
|      | Left side                             | 12 |
|      | Display                               | 13 |
|      | Bottom                                | 14 |
| 3 II | Illustrated parts catalog             | 15 |
|      | Serial number label location          | 15 |
|      | Computer major components             | 16 |
|      | Display components                    | 25 |
|      | Mass storage devices                  | 27 |
|      | Miscellaneous parts                   | 28 |
|      | Sequential part number listing        | 29 |
| 4 R  | Removal and replacement procedures    | 38 |
|      | Preliminary replacement requirements  | 38 |
|      | Tools required                        | 38 |
|      | Service considerations                | 38 |
|      | Plastic parts                         | 38 |
|      | Cables and connectors                 | 39 |
|      | Drive handling                        | 39 |
|      | Grounding guidelines                  | 40 |
|      | Electrostatic discharge damage        | 40 |
|      | Packaging and transporting guidelines | 41 |
|      | Workstation guidelines                | 41 |
|      | Equipment guidelines                  | 42 |
|      | Component replacement procedures      | 43 |
|      | Service tag                           | 43 |

|           | Computer reet                                                      | 43 |
|-----------|--------------------------------------------------------------------|----|
|           | Battery                                                            | 44 |
|           | Service door                                                       | 45 |
|           | WLAN module                                                        | 46 |
|           | WWAN module                                                        | 47 |
|           | Memory module                                                      | 48 |
|           | RTC battery                                                        | 49 |
|           | Hard drive                                                         | 50 |
|           | Keyboard                                                           | 53 |
|           | Top cover                                                          | 56 |
|           | Speakers                                                           | 59 |
|           | TouchPad button board                                              | 60 |
|           | Display assembly                                                   | 61 |
|           | Display assembly components                                        | 63 |
|           | System board                                                       | 67 |
|           | Fan and sink                                                       | 70 |
|           | Power connector                                                    | 73 |
| 5 Setup l | Jtility                                                            | 75 |
|           | Starting Setup Utility                                             |    |
|           | Using Setup Utility                                                | 75 |
|           | Changing the language of Setup Utility                             |    |
|           | Navigating and selecting in Setup Utility                          | 76 |
|           | Displaying system information                                      |    |
|           | Restoring default settings in Setup Utility                        |    |
|           | Exiting Setup Utility                                              |    |
|           | Setup Utility Menus                                                | 77 |
|           | Main Menu                                                          |    |
|           | Security Menu                                                      | 77 |
|           | System Configuration Menu                                          |    |
|           | Diagnostics Menu                                                   |    |
| 6 Specifi | cations                                                            | 79 |
|           | Device specifications                                              |    |
|           | 25.7-cm (10.1-in) high-definition AntiGlare display specifications |    |
|           | 25.7-cm (10.1-in) WSVGA LED AntiGlare display specifications       |    |
|           | Hard drive specifications                                          |    |
| 7 Backur  | and recovery                                                       | 83 |
|           | Backing up and recovering your information                         |    |
|           | - ·                                                                |    |

| Windows 7 backup and recovery                     | 83    |
|---------------------------------------------------|-------|
| Restore                                           | 84    |
| Creating restore media                            | 84    |
| Performing a system restore                       | 85    |
| Recovering using the dedicated recovery partition | on 85 |
| Recovering using the restore media                | 85    |
| Changing the computer boot order                  | 86    |
| Backing up and recovering your information        | 86    |
| Using Windows Backup and Restore                  | 87    |
| Using Windows system restore points               | 87    |
| When to create restore points                     | 87    |
| Create a system restore point                     | 87    |
| Restore to a previous date and time .             | 87    |
| Linux backup and recovery                         | 88    |
| Performing a system recovery                      | 88    |
| Creating the restore DVDs                         | 88    |
| Creating a restore image on a USB device          | 88    |
| Performing recovery using the restore DVD         | 88    |
| Backing up your information                       | 89    |
| 3 Power cord set requirements                     | 90    |
| Requirements for all countries                    | 90    |
| Requirements for specific countries and regions   | 91    |
| 9 Recycling                                       | 93    |
|                                                   | 93    |
| indox                                             | 94    |

## 1 Product description

| Category      | Description                                                                                                    | HP Mini 210               | HP Mini 110               | Compaq Mini<br>CQ10            |
|---------------|----------------------------------------------------------------------------------------------------|---------------------------|---------------------------|--------------------------------|
| Product Name  |                                                                                                    | HP Mini 210<br>Netbook PC | HP Mini 110<br>Netbook PC | Compaq Mini<br>CQ10 Netbook PC |
| Processor     | Intel® Atom™ N455 1.66 GHz single-<br>core processor, 512 KB level 2 cache,<br>667 MHz front-side bus (FSB)                  | <b>√</b>                  | ٨                         | √                              |
|               | Intel Atom N475 1.83 GHz single-core processor, 512 KB level 2 cache, 667 MHz FSB                                            | ٧                         |                           |                                |
|               | Intel Atom N570 1.66 GHz dual-core<br>processor, 1 MB level 2 cache, 667 MHz<br>FSB                                          | ٧                         | V                         | V                              |
|               | Processor soldered on system board                                                                                           |                           |                           |                                |
| Chipset       | Intel NM10 Express                                                                                                    | <b>V</b>                  | √                         | √                              |
| Graphics      | Intel Graphics Media Accelerator 3150 universal memory architecture (UMA) graphics subsystem                                 | ٧                         | V                         | V                              |
|               | Supports DVD playback from an external drive (MPEG2 up to 10 Mbps)                                                           |                           |                           |                                |
|               | Supports streaming and playback of media files on a flash disk (drive) (MPEG4, H.264, and VC1 up to 6-8 Mbps)                |                           |                           |                                |
|               | Shared memory with up to 256 MB supported through Intel DVMT                                                                 |                           |                           |                                |
| Display Panel | 16:9 wide aspect ratio depends on panel options, typical brightness: 200 cd/m²                                               |                           |                           |                                |
|               | 25.7 cm (10.1 in) High Definition (HD)<br>LED Anti-Glare 1366 × 768, 5.2mm,<br>SVA, flush glass panel cover support          | ٧                         |                           |                                |
|               | 25.7 cm (10.1 in) WSVGA, LED, Anti-<br>Glare 1024 × 600, 5.2mm, SVA, flush<br>glass panel cover support                      | V                         |                           |                                |
|               | 25.7 cm (10.1 in) WSVGA, LED, Anti-<br>Glare 1024 × 600, 5.2mm, SVA,<br>traditional display with bezel support<br>(non-PMMA) |                           | ٨                         | V                              |

| Category    | Description                                                                                                    | HP Mini 210 | HP Mini 110 | Compaq Mini<br>CQ10 |
|-------------|----------------------------------------------------------------------------------------------------|-------------|-------------|---------------------|
| Memory      | One customer accessible/upgradable SODIMM memory module slot                                                            |             |             |                     |
|             | DDR3-1333 MHz, single channel support                                                                                   |             |             |                     |
|             | Supports the following configurations:                                                                                  |             |             |                     |
|             | 1 GB total system memory (1024<br>MB x 1) for all supported operatir<br>systems                                         |             | √           | <b>V</b>            |
|             | <ul> <li>2 GB total system memory (2048<br/>MB x 1) supported for Microsoft®<br/>Windows® 7 Home Premium</li> </ul>     |             | √           |                     |
|             | <ul> <li>2 GB total system memory (2048<br/>MB x 1) supported for Windows 7<br/>Starter (select models only)</li> </ul> |             | <b>V</b>    | 1                   |
|             | <ul> <li>2 GB total system memory (2048<br/>MB x 1) supported for Windows 7<br/>Professional</li> </ul>                 |             |             |                     |
|             | 2 GB total system memory (2048<br>MB x 1) supported for FreeDOS                                                         |             | V           | V                   |
| Hard drives | Supports the following <b>9.5 mm</b> (0.37 in × <b>6.35 cm</b> (2.50 in), parallel SATA, 5400-rpm hard drives:          | 1)          |             |                     |
|             | 500 GB, supported for Windows Starter (select models only)                                                              | 7 √         | V           | V                   |
|             | 500 GB, supported for Windows<br>Home Premium                                                                           | 7 √         | V           |                     |
|             | 500 GB, supported for Windows<br>Professional                                                                           | 7 √         |             |                     |
|             | 500 GB, supported for FreeDOS                                                                                           |             | √           | V                   |
|             | 500 GB, supported for Linux                                                                                             |             |             | V                   |
|             | 320 GB, supported for Windows<br>Starter                                                                                | 7 √         | <b>V</b>    | V                   |
|             | 320 GB, supported for Windows<br>Home Premium                                                                           | 7 √         | V           |                     |
|             | 320 GB, supported for Windows<br>Professional                                                                           | 7 √         |             |                     |
|             | 320 GB, supported for Windows Home Basic for the People's Republic of China                                             | 7           | <b>√</b>    |                     |
|             | 320 GB, supported for FreeDOS                                                                                           |             | √           | √                   |
|             | 320 GB, supported for Linux                                                                                             |             |             | <b>V</b>            |
|             | 250 GB, for all supported operation systems                                                                             | ng √        | V           | V                   |

| Category      | Description                                                                                                    | HP Mini 210 | HP Mini 110  | Compaq Mini<br>CQ10 |
|---------------|----------------------------------------------------------------------------------------------------|-------------|--------------|---------------------|
|               | Supports the following <b>7.0 mm</b> (0.28 in) × <b>6.35 cm</b> (2.50 in), parallel SATA, 5400-rpm hard drives:                  |             |              |                     |
|               | 320 GB, supported for Windows 7<br>Starter                                                                                       | <b>V</b>    | V            | <b>V</b>            |
|               | 320 GB, supported for Windows 7<br>Home Premium                                                                                  | <b>V</b>    | 1            |                     |
|               | 320 GB, supported for Windows 7<br>Professional                                                                                  | 1           |              |                     |
|               | 320 GB, supported for Windows 7<br>Home Basic for the People's<br>Republic of China                                              |             | V            |                     |
|               | 320 GB, supported for FreeDOS                                                                                                    |             | √            | √                   |
|               | 320 GB, supported for Linux                                                                                                    |             |              | V                   |
|               | 250 GB, for all supported operating<br>systems                                                                                   | √           | <b>V</b>     | V                   |
| Optical drive | Supports external USB optical drives only                                                                                        | <b>√</b>    | <b>V</b>     | V                   |
| Audio/Visual  | HP Beats Audio                                                                                                    | <b>√</b>    |              |                     |
|               | High Definition Audio                                                                                                    |             | $\checkmark$ | V                   |
|               | Integrated 1.5 W speakers (2)                                                                                                    | √           | √            | V                   |
|               | Digital microphone                                                                                                    | √           | <b>√</b>     | V                   |
|               | Fixed integrated VGA webcam, 640 × 480 resolution, F/2.8, up to 30 frames per second                                             | ٧           | V            | V                   |
| Modem         | Supports external USB modems only                                                                                                | √           | <b>√</b>     | V                   |
| Ethernet      | Integrated Realtek RTL8105T 10/100<br>NIC PCIE interface                                                                         | √           | <b>√</b>     | V                   |
| Wireless      | Integrated WLAN by way of the following wireless modules:                                                                        | √           | $\checkmark$ | V                   |
|               | <ul> <li>Atheros AR9002WB-1NGB<br/>802.11b/g/n 1x1 WiFi and<br/>Bluetooth® 2.1+EDR Combo<br/>Adapter (BT3.0+HS ready)</li> </ul> |             |              |                     |
|               | <ul> <li>Broadcom 4312G 802.11b/g WiFi<br/>and 2070 Bluetooth 2.1+EDR<br/>Combo Adapter (BT3.0+HS ready)</li> </ul>              |             |              |                     |
|               | <ul> <li>Ralink 5390GN 802.11b/g/n 1x1<br/>WiFi Adapter</li> </ul>                                                               |             |              |                     |
|               | <ul> <li>Realtek 8188BC8 802.11a/b/g/n<br/>2x2 WiFi Adapter and Bluetooth<br/>3.0+HS Combo Adapter</li> </ul>                    |             |              |                     |
|               | <ul> <li>Realtek 8188GN 802.11b/g/n 1x1<br/>WiFi Adapter</li> </ul>                                                              |             |              |                     |

| Category                        | Description                                                                                                    | HP Mini 210 | HP Mini 110 | Compaq Mini<br>CQ10 |
|---------------------------------|----------------------------------------------------------------------------------------------------|-------------|-------------|---------------------|
|                                 | 2 WLAN antennas built into display assembly                                                                                                    |             |             |                     |
|                                 | WWAN options by way of the following wireless modules                                                                                                    | <b>V</b>    | <b>V</b>    | V                   |
|                                 | <ul> <li>HP hs2340 HSPA+ Mobile<br/>Broadband Module</li> </ul>                                                                                                    |             |             |                     |
|                                 | HP lc2010 HSPA Mobile<br>Broadband Module                                                                                                    |             |             |                     |
|                                 | HP Ic2000 HSPA Mobile<br>Broadband Module                                                                                                    |             |             |                     |
|                                 | 2 WWAN antennas built into display assembly (select models only)                                                                                                    |             |             |                     |
| External<br>media cards         | Digital Media Slot with push-push technology, supporting:                                                                                                    | √           | 1           | V                   |
|                                 | Secure Digital (SD) Memory Card                                                                                                    |             |             |                     |
|                                 | MultiMediaCard (MMC)                                                                                                    |             |             |                     |
|                                 | Secure Digital High Capacity<br>(SDHC) Memory Card                                                                                                    |             |             |                     |
|                                 | Secure Digital Extended Capacity<br>(SDXC) Memory Card                                                                                                    |             |             |                     |
|                                 | NOTE: SDXC supported for capacity; not speed                                                                                                    |             |             |                     |
|                                 | <b>NOTE:</b> Mini Cards are supported with adapter, which is not provided                                                                                            |             |             |                     |
| Internal media                  | Two Mini Card slots:                                                                                                    | V           | √           | <b>V</b>            |
| cards                           | Full-size Mini Card slot (WWAN)                                                                                                    |             |             |                     |
|                                 | Half-size Mini Card slot (WLAN or<br>WLAN + BT combo)                                                                                                    |             |             |                     |
| Ports                           | Headphone-out jack                                                                                                    | V           | √           | V                   |
|                                 | Microphone-in jack                                                                                                    | V           | √           | V                   |
|                                 | RJ-45 (Ethernet, includes link and activity lights)                                                                                                    | √           | 1           | V                   |
|                                 | USB 2.0 (3)                                                                                                    | √           | <b>V</b>    | <b>√</b>            |
|                                 | VGA, supporting up to 1600 x 900 external resolution @ 60 Hz, hot plug / unplug, and automatic detection for correct output to wide-aspect vs. standard-aspect video | 1           | <b>V</b>    | ٨                   |
|                                 | 3-pin AC power                                                                                                    | V           | √           | √                   |
| Keyboard/<br>pointing<br>device | 93% island-style keyboard                                                                                                    | <b>V</b>    |             |                     |
|                                 | 93% textured pocket keyboard                                                                                                    |             | √           | √                   |

| Category              | Description                                                                                                    | HP Mini 210 | HP Mini 110 | Compaq Mini<br>CQ10 |
|-----------------------|----------------------------------------------------------------------------------------------------|-------------|-------------|---------------------|
|                       | TouchPad with multi-touch/gesture support:                                                                                  | V           | V           | V                   |
|                       | <ul> <li>2 TouchPad buttons and 2-way<br/>scrolling (pinch, zoom, and 2-finger<br/>scrolling) enabled by default</li> </ul> |             |             |                     |
|                       | <ul> <li>on/off button with LED indicator<br/>(supported on Windows only)</li> </ul>                                        |             |             |                     |
| Power<br>requirements | 40 W UMA AC adapter (non-Smart) with localized cable plug support                                                           | √           | V           | V                   |
|                       | AC adapter with localized cable plug support                                                                                | <b>√</b>    | 1           | V                   |
|                       | <b>1.0 m</b> (3.28 ft) power cord                                                                                           | <b>√</b>    | √           | <b>√</b>            |
|                       | 3-cell Lithium-ion (Li-ion) battery (2.55 Ah, 28 Wh)                                                                        | <b>√</b>    | V           | V                   |
|                       | 6-cell Li-ion battery (2.55 Ah, 55 Wh)                                                                                      | <b>V</b>    | √           | V                   |
| Security              | Supports security lock                                                                                                    | √           | V           | V                   |
| Operating<br>system   | Windows 7 Professional (32-bit)                                                                                             | V           |             |                     |
|                       | Windows 7 Home Premium (32-bit)                                                                                             | √           | √           |                     |
|                       | Windows 7 Home Basic (32-bit)                                                                                               |             | √           |                     |
|                       | (No support for models with 2 GB RAM or models with 500 GB hard drives)                                                     |             |             |                     |
|                       | Windows 7 Starter (32-bit)                                                                                                  | √           | √           | <b>V</b>            |
|                       | (2 GB RAM support for select models only; 500 GB hard drives support for select models only)                                |             |             |                     |
|                       | SUSE Linux Enterprise Desktop                                                                                               |             |             | V                   |
|                       | No support for models with 2 GB RAM.<br>No support for Energy Star 5.0, WWAN/<br>GPS, or HD decoder.                        |             |             |                     |
|                       | FreeDOS                                                                                                    |             | V           | √                   |
|                       | No support for Energy Star 5.0, WWAN/<br>GPS, HD decoder, or QuickWeb                                                       |             |             |                     |
| Serviceability        | End-user replaceable parts:                                                                                                 | √           | V           | V                   |
|                       | AC adapter                                                                                                    |             |             |                     |
|                       | Battery (system)                                                                                                    |             |             |                     |
|                       | External optical drive                                                                                                    |             |             |                     |
|                       | Hard drive                                                                                                    |             |             |                     |
|                       | Memory module                                                                                                    |             |             |                     |
|                       | Mini-sleeve                                                                                                    |             |             |                     |

| Category | Description  | HP Mini 210 | HP Mini 110 | Compaq Mini<br>CQ10 |
|----------|--------------|-------------|-------------|---------------------|
|          | Power cord   |             |             |                     |
|          | Service door |             |             |                     |
|          | WLAN module  |             |             |                     |
|          | WWAN module  |             |             |                     |

## 2 External component identification

### Top

#### **TouchPad**

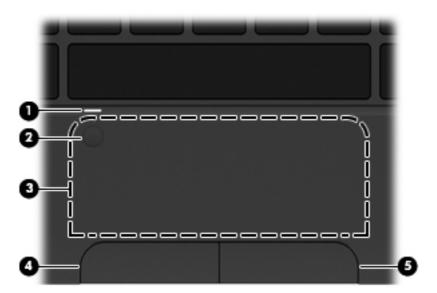

| Component        |                                                    | Description                                                                   |  |  |  |
|------------------|----------------------------------------------------|-------------------------------------------------------------------------------|--|--|--|
| (1)              | TouchPad light (supported on Windows only)         | Off: The TouchPad is on.                                                      |  |  |  |
|                  | willdows offly)                                    | Amber: The TouchPad is off.                                                   |  |  |  |
| (2)              | TouchPad on/off button (supported on Windows only) | Quickly double-tap the TouchPad on/off button to turn the TouchPad on or off. |  |  |  |
| (3)              | TouchPad zone                                      | Moves the pointer and selects or activates items on the screen.               |  |  |  |
| (4)              | Left TouchPad button*                              | Functions like the left button on an external mouse.                          |  |  |  |
| (5)              | Right TouchPad button*                             | Functions like the right button on an external mouse.                         |  |  |  |
| * This table des | * This table describes factory settings.           |                                                                               |  |  |  |

#### Lights

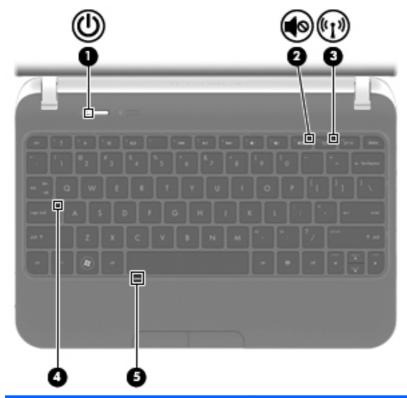

| Component |                           |                 | Description                                                                                                    |
|-----------|---------------------------|-----------------|----------------------------------------------------------------------------------------------------|
| (1)       | ۲b                        | Power light     | White: The computer is on.                                                                                             |
|           | $\overline{}$             |                 | Blinking white: The computer is in the Sleep state.                                                                    |
|           |                           |                 | Off: The computer is off or in Hibernation.                                                                            |
| (2)       | 10                        | Mute light      | Amber: Computer sound is off.                                                                                          |
|           | 40                        |                 | Off: Computer sound is on.                                                                                             |
| (3)       | ( <sup>(1))</sup>         | Wireless light  | <ul> <li>White: An integrated wireless device, such as a WLAN device and/<br/>or a Bluetooth device, is on.</li> </ul> |
|           |                           |                 | Amber: All wireless devices are off.                                                                                   |
| (4)       |                           | Caps lock light | On: Caps lock is on.                                                                                                   |
| (5)       | TouchPad light (supported |                 | Off: The TouchPad is on.                                                                                               |
|           |                           | Windows only)   | Amber: The TouchPad is off.                                                                                            |

#### **Buttons**

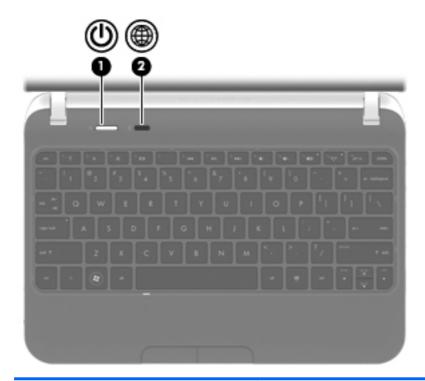

#### Component

#### Description

(1)

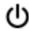

Power button\*

- When the computer is off, press the button to turn on the computer.
- When the computer is on, press the button briefly to initiate Sleep.
- When the computer is in the Sleep state, press the button briefly to exit Sleep.
- When the computer is in Hibernation, press the button briefly to exit Hibernation.

If the computer has stopped responding and shutdown procedures are ineffective, press and hold the power button for at least 5 seconds to turn off the computer.

To learn more about the power settings:

- In Windows, select Start > Control Panel > System and Security > Power Options
- In Linux, select Computer > Control Panel > System > Power Management

(2)

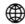

QuickWeb button (Supported on certain models only.)

- When the computer is off or in Hibernation, press the button to open HP QuickWeb.
- When the computer is in Windows, press the button to open the default Web browser.
- When the computer is in HP QuickWeb, press the button to open the default Web browser.

<sup>\*</sup> This table describes factory settings. For information about changing factory settings, press f1 to open **Help and Support** (Windows) or **Help** (Linux).

#### Keys

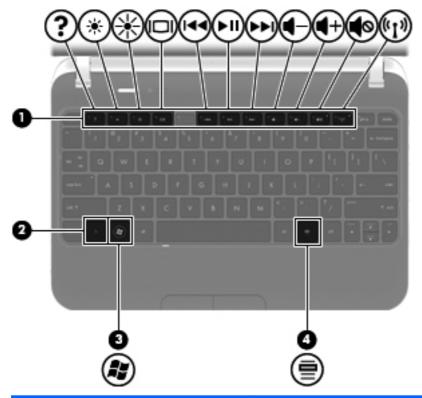

| Component |     |                                   | Description                                                                                                    |  |
|-----------|-----|-----------------------------------|----------------------------------------------------------------------------------------------------|--|
| (1)       |     | Action keys                       | Execute frequently used system functions.                                                                                                    |  |
| (2)       |     | fn key                            | <ul> <li>Executes the following functions:</li> <li>When pressed in combination with the esc key, system information is displayed.</li> <li>When pressed in combination with the b key, Beats Audio bass settings are enabled or disabled (for use with HP Mini 210 models with Windows 7 only).</li> </ul> |  |
| (3)       | (8) | Operating System logo key         | Displays the operating system menu.                                                                                                    |  |
| (4)       | ≘   | Operating system applications key | Displays a shortcut menu for items beneath the pointer.                                                                                                    |  |

#### **Front**

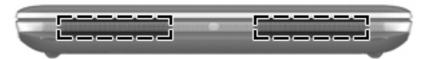

| Component    | Description    |
|--------------|----------------|
| Speakers (2) | Produce sound. |

## Right side

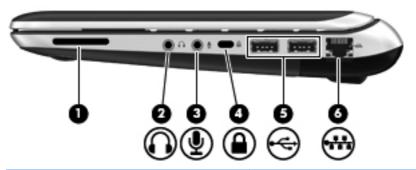

| Com | Component         |                            | Description                                                                                                    |  |
|-----|-------------------|----------------------------|----------------------------------------------------------------------------------------------------|--|
| (1) |                   | Digital Media Slot         | Supports the following digital card formats:                                                                                                    |  |
|     |                   |                            | MultiMediaCard (MMC)                                                                                                    |  |
|     |                   |                            | Secure Digital (SD) Card                                                                                                    |  |
|     |                   |                            | Secure Digital High Capacity Card (SDHC)                                                                                                    |  |
|     |                   |                            | Secure Digital Extended Capacity (SDXC)                                                                                                    |  |
|     |                   |                            | Supports mini versions by use of an adapter (purchased separately).                                                                                                    |  |
| (2) | $\mathbf{\Omega}$ | Audio-out (headphone) jack | Produces sound when connected to optional powered stereo speakers, headphones, earbuds, a headset, or television audio.                                                                                                    |  |
|     |                   |                            | <b>WARNING!</b> To reduce the risk of personal injury, adjust the volume before putting on headphones, earbuds, or a headset. For additional safety information, refer to the <i>Regulatory, Safety and Environmental Notices</i> . |  |
|     |                   |                            | <b>NOTE:</b> When a device is connected to the headphone jack, the computer speakers are disabled.                                                                                                    |  |
| (3) | lacksquare        | Audio in (microphone) jack | Connects an optional computer headset microphone, stereo array microphone, or monaural microphone.                                                                                                    |  |
| (4) | Δ                 | Security cable slot        | Attaches an optional security cable to the computer.                                                                                                    |  |
|     | •                 |                            | <b>NOTE:</b> The security cable is designed to act as a deterrent, but it may not prevent the computer from being mishandled or stolen.                                                                                             |  |
| (5) | -4-               | USB ports (2)              | Connect optional USB devices.                                                                                                    |  |
| (6) | ***               | RJ-45 (network) jack       | Connects a network cable.                                                                                                    |  |

#### Left side

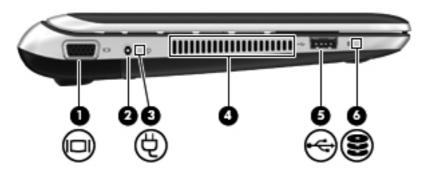

| Com | ponent |                       | Description                                                                                                    |  |
|-----|--------|-----------------------|----------------------------------------------------------------------------------------------------|--|
| (1) |        | External monitor port | Connects an external VGA monitor or projector.                                                                                                    |  |
| (2) |        | Power connector       | Connects an AC adapter.                                                                                                    |  |
| (3) | Ą      | AC adapter light      | <ul> <li>White: The computer is connected to external power and the battery<br/>is fully charged.</li> </ul>                                                                                                    |  |
|     |        |                       | <ul> <li>Amber: The computer is connected to external power and the<br/>battery is charging.</li> </ul>                                                                                                    |  |
|     |        |                       | Off: The computer is not connected to external power.                                                                                                    |  |
| (4) |        | Vent                  | Enables airflow to cool internal components.  NOTE: The computer fan starts up automatically to cool internal components and prevent overheating. It is normal for the internal fan to cycle on and off during routine operation. |  |
| (5) | •      | USB port              | Connects an optional USB device.                                                                                                    |  |
| (6) | 8      | Hard drive light      | On: The hard drive is being accessed.                                                                                                    |  |

#### **Display**

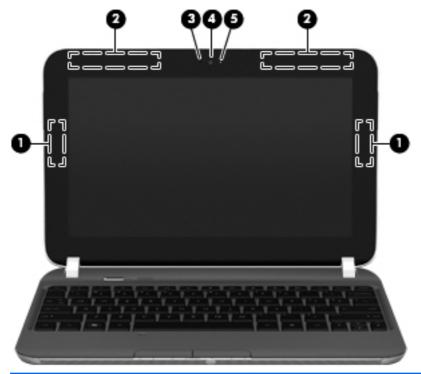

| Component |                                           | Description                                                  |
|-----------|-------------------------------------------|--------------------------------------------------------------|
| (1)       | WLAN antennas (2)*                        | Send and receive wireless signals to communicate with WLANs. |
| (2)       | WWAN antennas (2)* for select models only | Send and receive wireless signals to communicate with WWANs. |
| (3)       | Internal microphone                       | Records sound.                                               |
| (4)       | Webcam                                    | Records video and captures still photographs.                |
| (5)       | Webcam light                              | On: The webcam is in use.                                    |

<sup>\*</sup>The antennas are not visible from the outside of the computer. For optimal transmission, keep the areas immediately around the antennas free from obstructions. To see wireless regulatory notices, refer to the section of the *Regulatory, Safety and Environmental Notices* that applies to your country or region. These notices are located in Help and Support.

#### **Bottom**

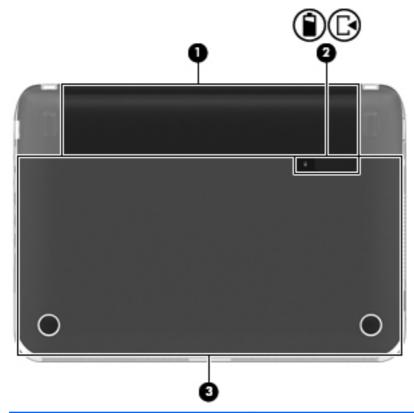

| Component |  |                            | Description                                                                                        |  |
|-----------|--|----------------------------|----------------------------------------------------------------------------------------------------|--|
| (1)       |  | Battery bay                | Holds the battery.                                                                                 |  |
| (2)       |  | Battery/service door latch | Releases the battery from the battery bay and the service door from the computer.                  |  |
| (3)       |  | Service door               | Provides access to the hard drive bay, a memory module slot, the WLAN module, and the WWAN module. |  |

## 3 Illustrated parts catalog

#### Serial number label location

When ordering parts or requesting information, the serial number label, located inside the battery bay, provides important information that you may need when contacting technical support.

NOTE: Serial number label location, format, and color vary on select models.

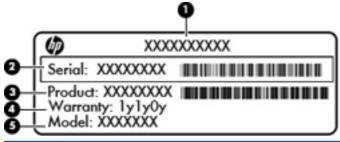

| (1) Product name      | The name affixed to the front of the computer.                                                                                                    |
|-----------------------|----------------------------------------------------------------------------------------------------|
| (2) Serial number     | An alphanumeric identifier that is unique to each product.                                                                                                    |
| (3) Product number    | This number provides specific information about the product's hardware components. The product number helps a service technician to determine what components and parts are needed. |
| (4) Warranty period   | The duration of the warranty period for the computer.                                                                                                    |
| (5) Model description | An alphanumeric identifier used to locate documents, drivers, and support for the computer.                                                                                         |

### **Computer major components**

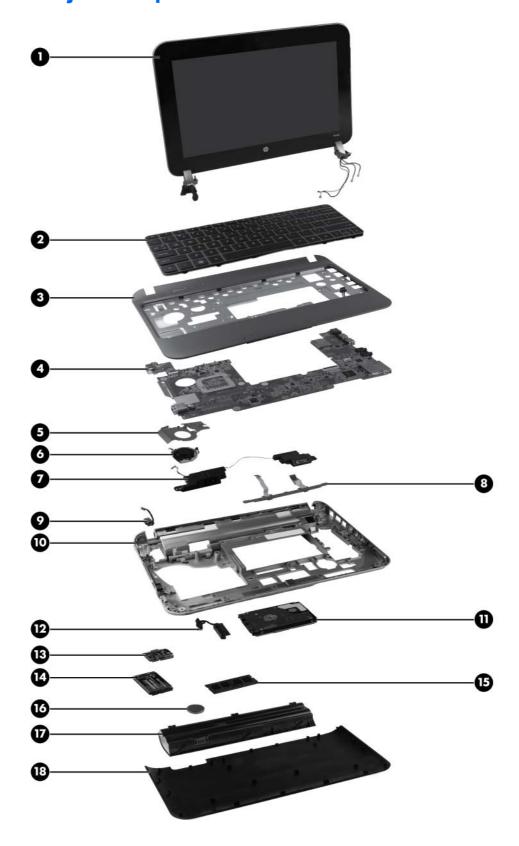

| ltem | De                                                                                                    | scription                                                                                                    | Spare part number           |  |  |
|------|----------------------------------------------------------------------------------------------------|----------------------------------------------------------------------------------------------------|-----------------------------|--|--|
| (1)  | <b>Display assembly for HP Mini 210 models</b> , 25.7 cm (10.1 in) with display panel cable, webcam/microphone module and cable, two WLAN antenna transceivers and cables, and two 3G-WWAN antenna transceivers and cables:  |                                                                                                    |                             |  |  |
|      | •                                                                                                    | HD LED AntiGlare, flush glass display assembly, Charcoal                                                                                                    | 650712-001                  |  |  |
|      | •                                                                                                    | HD LED AntiGlare, flush glass display assembly, Crimson Red                                                                                                    | 650717-001                  |  |  |
|      | •                                                                                                    | HD LED AntiGlare, flush glass display assembly, Luminous Rose                                                                                                    | 650716-001                  |  |  |
|      | •                                                                                                    | HD LED AntiGlare, flush glass display assembly, Ocean Drive                                                                                                    | 650713-001                  |  |  |
|      | •                                                                                                    | HD LED AntiGlare, flush glass display assembly, Sweet Purple                                                                                                    | 654201-001                  |  |  |
|      | •                                                                                                    | WSVGA LED, flush glass display assembly, Charcoal                                                                                                    | 650719-001                  |  |  |
|      | •                                                                                                    | WSVGA LED, flush glass display assembly, Crimson Red                                                                                                    | 650724-001                  |  |  |
|      | •                                                                                                    | WSVGA LED AntiGlare, flush glass display assembly, Luminous Rose                                                                                                   | 650723-001                  |  |  |
|      | •                                                                                                    | WSVGA LED AntiGlare, flush glass display assembly, Ocean Drive                                                                                                    | 650720-001                  |  |  |
|      | •                                                                                                    | WSVGA LED AntiGlare, flush glass display assembly, Sweet Purple                                                                                                    | 654202-001                  |  |  |
|      |                                                                                                    | splay assembly for HP Mini 210 models, 25.7 cm (10.1 in) with display panel cable, bcam/microphone module and cable, and two WLAN antenna transceivers and cables: |                             |  |  |
|      | •                                                                                                    | HD LED AntiGlare, flush glass display assembly, Charcoal                                                                                                    | 668156-001                  |  |  |
|      | •                                                                                                    | HD LED AntiGlare, flush glass display assembly, Crimson Red                                                                                                    | 668159-001                  |  |  |
|      | •                                                                                                    | HD LED AntiGlare, flush glass display assembly, Luminous Rose                                                                                                    | 668158-001                  |  |  |
|      | •                                                                                                    | HD LED AntiGlare, flush glass display assembly, Ocean Drive                                                                                                    | 668157-001                  |  |  |
|      | •                                                                                                    | HD LED AntiGlare, flush glass display assembly, Sweet Purple                                                                                                    | 668160-001                  |  |  |
|      | •                                                                                                    | WSVGA LED AntiGlare, flush glass display assembly, Charcoal                                                                                                    | 668161-001                  |  |  |
|      | •                                                                                                    | WSVGA LED AntiGlare, flush glass display assembly, Crimson Red                                                                                                    | 668164-001                  |  |  |
|      | •                                                                                                    | WSVGA LED AntiGlare, flush glass display assembly, Luminous Rose                                                                                                   | 668163-001                  |  |  |
|      | •                                                                                                    | WSVGA LED AntiGlare, flush glass display assembly, Ocean Drive                                                                                                    | 668162-001                  |  |  |
|      | •                                                                                                    | WSVGA LED AntiGlare, flush glass display assembly, Sweet Purple                                                                                                    | 668165-001                  |  |  |
|      | <b>Display assembly for HP Mini 110 models</b> , 25.7 cm (10.1 in) with display panel cable, webcam/microphone module and cable, two WLAN antenna transceivers and cables, and two 3-G WWAN antenna transceivers and cables: |                                                                                                    |                             |  |  |
|      |                                                                                                    | TE: For more information on the display assembly internal component spare parts, see page 25                                                                       | e <u>Display components</u> |  |  |
|      | •                                                                                                    | WSVGA LED AntiGlare, traditional glass display with bezel assembly, Glossy Black                                                                                   | 668166-001                  |  |  |
|      | •                                                                                                    | WSVGA LED AntiGlare, traditional glass display with bezel assembly, Pacific Blue                                                                                   | 668168-001                  |  |  |
|      | •                                                                                                    | WSVGA LED AntiGlare, traditional glass display with bezel assembly, Sonoma Red                                                                                     | 668167-001                  |  |  |

| Item | Description                                                                                                    | Spare part number |
|------|----------------------------------------------------------------------------------------------------|-------------------|
|      | <b>Display assembly for HP Mini 110 models,</b> 25.7 cm (10.1 in) with display panel cable and webcam/microphone module and cable, 2 WLAN antenna transceivers and cables:                                             |                   |
|      | <b>NOTE:</b> For more information on the display assembly internal component spare parts, see <u>Display components on page 25</u>                                                                                     |                   |
|      | WSVGA LED AntiGlare, traditional glass display with bezel assembly, Glossy Black                                                                                                    | 658507-001        |
|      | WSVGA LED AntiGlare, traditional glass display with bezel assembly, Pacific Blue                                                                                                    | 658510-001        |
|      | WSVGA LED AntiGlare, traditional glass display with bezel assembly, Sonoma Red                                                                                                    | 658508-001        |
|      | <b>Display assembly for Compaq Mini CQ10 models</b> , 25.7 cm (10.1 in) with display panel cable, webcam/microphone module and cable, WSVGA LED AntiGlare, traditional glass display with bezel assembly, Glossy Black |                   |
|      | <b>NOTE:</b> For more information on the display assembly internal component spare parts, see <u>Display components on page 25</u>                                                                                     |                   |
|      | With two WLAN and two 3-G WWAN antenna transceivers and cables                                                                                                    | 668169-001        |
|      | With two WLAN antenna transceivers and cables                                                                                                    | 664894-001        |
| (2)  | Keyboard (includes cable)                                                                                                    |                   |
|      | HP Mini 210 models:                                                                                                    |                   |
|      | Charcoal:                                                                                                    |                   |
|      | For use in Belgium                                                                                                    | 650726-A41        |
|      | For use in Bulgaria                                                                                                    | 650726-261        |
|      | For use in the Czech Republic and Slovakia                                                                                                    | 650726-FL1        |
|      | For use in Denmark, Finland, and Norway                                                                                                    | 650726-DH1        |
|      | For use in France                                                                                                    | 650726-051        |
|      | For use in French Canada                                                                                                    | 650726-121        |
|      | For use in Germany                                                                                                    | 650726-041        |
|      | For use in Greece                                                                                                    | 650726-DJ1        |
|      | For use in Hungary                                                                                                    | 650726-211        |
|      | For use internationally                                                                                                    | 650726-B31        |
|      | For use in Israel                                                                                                    | 650726-BB1        |
|      | For use in Italy                                                                                                    | 650726-061        |
|      | For use in Latin America                                                                                                    | 650726-161        |
|      | For use in Portugal                                                                                                    | 650726-131        |
|      | For use in Russia                                                                                                    | 650726-251        |
|      | For use in Saudi Arabia                                                                                                    | 650726-171        |
|      | For use in Slovenia                                                                                                    | 650726-BA1        |
|      | For use in Spain                                                                                                    | 650726-071        |
|      | For use in Switzerland                                                                                                    | 650726-BG1        |

| ltem | Description                                | Spare part number |
|------|--------------------------------------------|-------------------|
|      | For use in Turkey                          | 650726-141        |
|      | For use in the United Kingdom              | 650726-031        |
|      | For use in the United States               | 650726-001        |
|      | Crimson Red:                               |                   |
|      | For use in Belgium                         | 656761-A41        |
|      | For use in Bulgaria                        | 656761-261        |
|      | For use in the Czech Republic and Slovakia | 656761-FL1        |
|      | For use in Denmark, Finland, and Norway    | 656761-DH1        |
|      | For use in France                          | 656761-051        |
|      | For use in French Canada                   | 656761-121        |
|      | For use in Germany                         | 656761-041        |
|      | For use in Greece                          | 656761-DJ1        |
|      | For use in Hungary                         | 656761-211        |
|      | For use internationally                    | 656761-B31        |
|      | For use in Israel                          | 656761-BB1        |
|      | For use in Italy                           | 656761-061        |
|      | For use in Latin America                   | 656761-161        |
|      | For use in Portugal                        | 656761-131        |
|      | For use in Russia                          | 656761-251        |
|      | For use in Saudi Arabia                    | 656761-171        |
|      | For use in Slovenia                        | 656761-BA1        |
|      | For use in Spain                           | 656761-071        |
|      | For use in Switzerland                     | 656761-BG1        |
|      | For use in Turkey                          | 656761-141        |
|      | For use in the United Kingdom              | 656761-031        |
|      | For use in the United States               | 656761-001        |
|      | Luminous Rose:                             |                   |
|      | For use in Belgium                         | 656760-A41        |
|      | For use in Bulgaria                        | 656760-261        |
|      | For use in the Czech Republic and Slovakia | 656760-FL1        |
|      | For use in Denmark, Finland, and Norway    | 656760-DH1        |
|      | For use in France                          | 656760-051        |
|      | For use in French Canada                   | 656760-121        |
|      | For use in Germany                         | 656760-041        |

| Item | Description                                | Spare part number |
|------|--------------------------------------------|-------------------|
|      | For use in Greece                          | 656760-DJ1        |
|      | For use in Hungary                         | 656760-211        |
|      | For use internationally                    | 656760-B31        |
|      | For use in Israel                          | 656760-BB1        |
|      | For use in Italy                           | 656760-061        |
|      | For use in Latin America                   | 656760-161        |
|      | For use in Portugal                        | 656760-131        |
|      | For use in Russia                          | 656760-251        |
|      | For use in Saudi Arabia                    | 656760-171        |
|      | For use in Slovenia                        | 656760-BA1        |
|      | For use in Spain                           | 656760-071        |
|      | For use in Switzerland                     | 656760-BG1        |
|      | For use in Turkey                          | 656760-141        |
|      | For use in the United Kingdom              | 656760-031        |
|      | For use in the United States               | 656760-001        |
|      | Ocean Drive:                               |                   |
|      | For use in Belgium                         | 656757-A41        |
|      | For use in Bulgaria                        | 656757-261        |
|      | For use in the Czech Republic and Slovakia | 656757-FL1        |
|      | For use in Denmark, Finland, and Norway    | 656757-DH1        |
|      | For use in France                          | 656757-051        |
|      | For use in French Canada                   | 656757-121        |
|      | For use in Germany                         | 656757-041        |
|      | For use in Greece                          | 656757-DJ1        |
|      | For use in Hungary                         | 656757-211        |
|      | For use internationally                    | 656757-B31        |
|      | For use in Israel                          | 656757-BB1        |
|      | For use in Italy                           | 656757-061        |
|      | For use in Latin America                   | 656757-161        |
|      | For use in Portugal                        | 656757-131        |
|      | For use in Russia                          | 656757-251        |
|      | For use in Saudi Arabia                    | 656757-171        |
|      | For use in Slovenia                        | 656757-BA1        |
|      | For use in Spain                           | 656757-071        |

| tem | Description                                | Spare part number |
|-----|--------------------------------------------|-------------------|
|     | For use in Switzerland                     | 656757-BG1        |
|     | For use in Turkey                          | 656757-141        |
|     | For use in the United Kingdom              | 656757-031        |
|     | For use in the United States               | 656757-001        |
|     | Sweet Purple:                              |                   |
|     | For use in Belgium                         | 656763-A41        |
|     | For use in Bulgaria                        | 656763-261        |
|     | For use in the Czech Republic and Slovakia | 656763-FL1        |
|     | For use in Denmark, Finland, and Norway    | 656763-DH1        |
|     | For use in France                          | 656763-051        |
|     | For use in French Canada                   | 656763-121        |
|     | For use in Germany                         | 656763-041        |
|     | For use in Greece                          | 656763-DJ1        |
|     | For use in Hungary                         | 656763-211        |
|     | For use internationally                    | 656763-B31        |
|     | For use in Israel                          | 656763-BB1        |
|     | For use in Italy                           | 656763-061        |
|     | For use in Latin America                   | 656763-161        |
|     | For use in Portugal                        | 656763-131        |
|     | For use in Russia                          | 656763-251        |
|     | For use in Saudi Arabia                    | 656763-171        |
|     | For use in Slovenia                        | 656763-BA1        |
|     | For use in Spain                           | 656763-071        |
|     | For use in Switzerland                     | 656763-BG1        |
|     | For use in Turkey                          | 656763-141        |
|     | For use in the United Kingdom              | 656763-031        |
|     | For use in the United States               | 656763-001        |
|     | HP Mini 110 and Compaq Mini CQ10 models:   |                   |
|     | For use in Belgium                         | 658517-A41        |
|     | For use in Bulgaria                        | 658517-261        |
|     | For use in the Czech Republic and Slovakia | 658517-FL1        |
|     | For use in Denmark, Finland, and Norway    | 658517-DH1        |
|     | For use in France                          | 658517-051        |
|     | For use in French Canada                   | 658517-121        |

| Item | Description                                     | Spare part number |
|------|-------------------------------------------------|-------------------|
|      | For use in Germany                              | 658517-041        |
|      | For use in Greece                               | 658517-DJ1        |
|      | For use in Hungary                              | 658517-211        |
|      | For use in India                                | 658517-D61        |
|      | For use internationally                         | 658517-B31        |
|      | For use in Israel                               | 658517-BB1        |
|      | For use in Italy                                | 658517-061        |
|      | For use in Japan                                | 658517-291        |
|      | For use in South Korea                          | 658517-AD1        |
|      | For use in Latin America                        | 658517-161        |
|      | For use in Portugal                             | 658517-131        |
|      | For use in Russia                               | 658517-251        |
|      | For use in Saudi Arabia                         | 658517-171        |
|      | For use in Slovenia                             | 658517-BA1        |
|      | For use in Spain                                | 658517-071        |
|      | For use in Switzerland                          | 658517-BG1        |
|      | For use in Thailand                             | 658517-281        |
|      | For use in Taiwan                               | 658517-AB1        |
|      | For use in Turkey                               | 658517-141        |
|      | For use in the United Kingdom                   | 658517-031        |
|      | For use in the United States                    | 658517-001        |
| (3)  | Top cover (includes TouchPad board and bracket) |                   |
|      | HP Mini 210 models:                             |                   |
|      | Charcoal                                        | 650747-001        |
|      | Crimson Red                                     | 650752-001        |
|      | Luminous Rose                                   | 650751-001        |
|      | Ocean Drive                                     | 650748-001        |
|      | Sweet Purple                                    | 654204-001        |
|      | HP Mini 110 models:                             |                   |
|      | Glossy Black                                    | 658512-001        |
|      | Pacific Blue                                    | 658515-001        |
|      | Sonoma Red                                      | 658513-001        |
|      | Compaq CQ10 models:                             |                   |
|      | Glossy Black                                    | 663677-001        |

| Item | Description                                                                                                    | Spare part number |
|------|----------------------------------------------------------------------------------------------------|-------------------|
| (4)  | System board (includes processor and replacement thermal material)                                                  |                   |
|      | Intel Atom N455 single-core, 1.66 GHz processor, 512 KB level 2 cache, 667 MHz front-side bus (FSB)                 | 650737-001        |
|      | Intel Atom N455 single-core, 1.66 GHz processor, 512 KB level 2 cache, 667 MHz FSB, XSLOT                           | 650740-001        |
|      | Intel Atom N475 single-core, 1.83 GHz processor, 512 KB level 2 cache, 667 MHz FSB (HP Mini 210 models only)        | 650738-001        |
|      | Intel Atom N475 single-core, 1.83 GHz processor, 512 KB level 2 cache, 667 MHz FSB, XSLOT (HP Mini 210 models only) | 650741-001        |
|      | Intel Atom N570 dual-core, 1.66 GHz processor, 1 MB level 2 cache, 667 MHz FSB                                      | 650739-001        |
|      | Intel Atom N570 dual-core, 1.66 GHz processor, 1 MB level 2 cache, 667 MHz FSB, XSLOT                               | 650742-001        |
| (5)  | Heat sink (includes replacement thermal material)                                                                   | 651898-001        |
| (6)  | Fan                                                                                                    | 651897-001        |
| (7)  | Speakers (include cables)                                                                                           | 650736-001        |
| (8)  | TouchPad button board                                                                                               | 651901-001        |
| (9)  | Power connector                                                                                                    | 656095-001        |
| (10) | Base enclosure                                                                                                    |                   |
|      | HP Mini 210 models                                                                                                  | 650710-001        |
|      | HP Mini 110 models and Compaq Mini CQ10 models                                                                      | 663675-001        |
| (11) | Hard drive:                                                                                                    |                   |
|      | <ul> <li>500 GB, 9.5 mm (0.37 in) × 6.35 cm (2.50 in), parallel SATA, 5400-rpm (select models only)</li> </ul>      | 634932-001        |
|      | • 320 GB, <b>9.5 mm</b> (0.37 in) × <b>6.35 cm</b> (2.50 in), parallel SATA, 5400-rpm                               | 622643-001        |
|      | • 250 GB, <b>9.5 mm</b> (0.37 in) × <b>6.35 cm</b> (2.50 in), parallel SATA, 5400-rpm                               | 622641-001        |
|      | • 320 GB, <b>7.0 mm</b> (0.28 in) × <b>6.35 cm</b> (2.50 in), parallel SATA, 5400-rpm                               | 645193-001        |
|      | • 250 GB, <b>7.0 mm</b> (0.28 in) × <b>6.35 cm</b> (2.50 in), parallel SATA, 5400-rpm                               | 645191-001        |
| (12) | Cable adapter (included in the Hard Drive Hardware Kit, spare part number 651899-001)                               |                   |
| (13) | WLAN module                                                                                                    |                   |
|      | Atheros AR9002WB-1NGB 802.11b/g/n 1x1 WiFi and Bluetooth 2.1+EDR Combo Adapter (BT3.0+HS ready)                     | 593127-001        |
|      | Broadcom 4312G 802.11b/g WiFi and 2070 Bluetooth 2.1+EDR Combo Adapter (BT3.0+HS ready)                             | 575920-001        |
|      | Ralink 5390GN 802.11b/g/n 1x1 WiFi Adapter                                                                          | 630703-001        |
|      | Realtek 8188BC8 802.11a/b/g/n 1x1 WiFi and Bluetooth 3.0+HS Combo Adapter                                           | 602993-001        |
|      | Realtek 8188GN 802.11b/g/n 1x1 WiFi Adapter                                                                         | 640926-001        |

| Item | Description                                          | Spare part number |
|------|------------------------------------------------------|-------------------|
| (14) | WWAN module (select models only)                     |                   |
|      | HP hs2340 HSPA+ Mobile Broadband Module              | 632155-001        |
|      | HP lc2000 HSPA Mobile Broadband Module               | 612599-001        |
|      | HP lc2010 HSPA Mobile Broadband Module               | 612600-001        |
| (15) | Memory module (PC3, 10600, 1333 MHz single channel): |                   |
|      | 2 GB                                                 | 621565-001        |
| (16) | RTC battery                                          | 599516-001        |
| (17) | Battery                                              |                   |
|      | 6-cell, Li-ion, 2.55 Ah, 55 Wh                       | 646757-001        |
|      | 3-cell, Li-ion, 2.55 Ah, 28 Wh                       | 646755-001        |
| (18) | Service door                                         |                   |
|      | HP Mini 210 models:                                  |                   |
|      | Charcoal                                             | 650727-001        |
|      | Crimson Red                                          | 650732-001        |
|      | Luminous Rose                                        | 650731-001        |
|      | Ocean Drive                                          | 650728-001        |
|      | Sweet Purple                                         | 654203-001        |
|      | HP Mini 110 and Compaq CQ10 models                   |                   |
|      | Glossy Black                                         | 663676-001        |

#### **Display components**

NOTE: The display components are replaceable for only HP Mini 110 models and Compaq Mini CQ10 models.

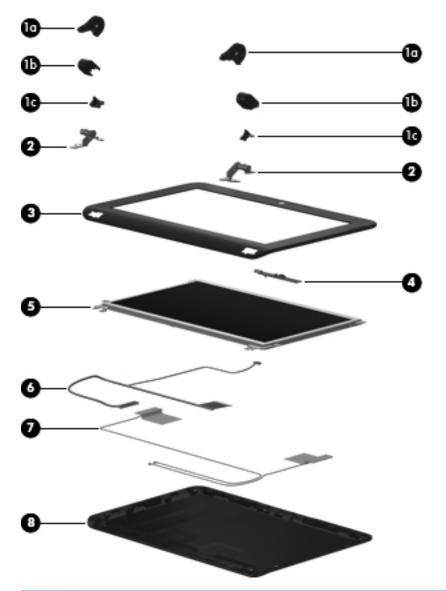

| Item | Description                     | Spare part number |
|------|---------------------------------|-------------------|
|      | Display Hinge Kit, includes:    | 658506-001        |
| (1a) | Left and right hinge covers     |                   |
| (1b) | Left and right hinge caps       |                   |
| (1c) | Left and right hinge cap wall   |                   |
| (2)  | Left and right hinges           |                   |
| (3)  | Display bezel:                  |                   |
|      | For use with HP Mini 110 models | 658503-001        |

| Item | Description                                                               | Spare part number |
|------|---------------------------------------------------------------------------|-------------------|
|      | For use with Compaq Mini CQ10 models                                      | 658504-001        |
| (4)  | Webcam module for use with HP Mini 110 models and Compaq Mini CQ10 models | 658516-001        |
| (5)  | Display panel:                                                            |                   |
|      | 10.1-in, WSVGA LED AntiGlare display panel                                | 658511-001        |
| (6)  | Display/webcam cable                                                      | 658505-001        |
| (7)  | Antenna Kit (includes WLAN and WWAN antennas)                             | 658498-001        |
| (8)  | Display enclosure                                                         |                   |
|      | Glossy Black for HP Mini 110 models                                       | 658499-001        |
|      | Glossy Black for Compaq Mini CQ10 models                                  | 658518-001        |
|      | Pacific Blue for HP Mini 110 models                                       | 658502-001        |
|      | Sonoma Red for HP Mini 110 models                                         | 658500-001        |

## **Mass storage devices**

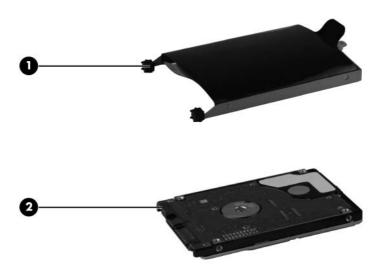

| Item                   | Description                                                                                                   | Spare part number |
|------------------------|----------------------------------------------------------------------------------------------------|-------------------|
| (1) Hard drive bracket |                                                                                                    |                   |
|                        | <b>NOTE:</b> The hard drive bracket is included in the Hard Drive Hardware Kit, spare part number 651899-001. |                   |
| (2)                    | Hard drive                                                                                                    |                   |
|                        | <b>9.5 mm</b> (0.37 in) × <b>6.35 cm</b> (2.50 in), parallel SATA, 5400-rpm:                                  |                   |
|                        | 500 GB (select models only)                                                                                   | 634932-001        |
|                        | 320 GB                                                                                                    | 622643-001        |
|                        | 250 GB                                                                                                    | 622641-001        |
|                        | <b>7.0 mm</b> (0.28 in) × <b>6.35 cm</b> (2.50 in), parallel SATA, 5400-rpm:                                  |                   |
|                        | 320 GB                                                                                                    | 645193-001        |
|                        | 250 GB                                                                                                    | 645191-001        |
|                        | External optical drive (not illustrated):                                                                     |                   |
|                        | DVD±RW and CD-RW SuperMulti Double-Layer Combo Drive for HP Mini 210 models                                   | 584383-001        |
|                        | DVD+-R/RW double-layer optical drive                                                                          | 659940-001        |
|                        |                                                                                                    |                   |

### **Miscellaneous parts**

| Description |                                                         | Spare part number |
|-------------|---------------------------------------------------------|-------------------|
| AC          | adapters:                                               |                   |
| •           | 40 W RA AC adapter, non-Smart RC/V, 2W                  | 624502-001        |
| Po          | wer cords:                                              |                   |
| •           | For use in Argentina                                    | 490371-D01        |
| •           | For use in Australia and New Zealand                    | 490371-011        |
| •           | For use in Denmark                                      | 490371-081        |
| •           | For use in Europe, the Middle East, and Africa          | 490371-021        |
| •           | For use in India                                        | 490371-D61        |
| •           | For use in Israel                                       | 490371-BB1        |
| •           | For use in Italy                                        | 490371-061        |
| •           | For use in Japan                                        | 490371-291        |
| •           | For use in South Korea                                  | 490371-AD1        |
| •           | For use in North America                                | 490371-001        |
| •           | For use in The People's Republic of China               | 490371-AA1        |
| •           | For use in Singapore and the United Kingdom             | 490371-031        |
| •           | For use in South Africa                                 | 490371-AR1        |
| •           | For use in Switzerland                                  | 490371-111        |
| •           | For use in Taiwan                                       | 490371-AB1        |
| •           | For use in Thailand                                     | 490371-201        |
| Pla         | astics Kit (includes left and right rear corner covers) | 652308-001        |
| Ru          | bber Kit                                                | 650734-001        |
| Scı         | rew Kit                                                 | 650735-001        |
| Sle         | eves for use with HP Mini 210 models:                   |                   |
| •           | Charcoal                                                | 631188-001        |
| •           | Crimson Red                                             | 628348-001        |
| •           | Luminous Rose                                           | 628344-001        |
| •           | Ocean Drive                                             | 628346-001        |
| The         | ermal Pad Kit                                           | 634431-001        |

# **Sequential part number listing**

| Spare part number | Description                                                                                           |  |
|-------------------|----------------------------------------------------------------------------------------------------|--|
| 490371-001        | Power cord for use in North America                                                                   |  |
| 490371-011        | Power cord for use in Australia and New Zealand                                                       |  |
| 490371-021        | Power cord for use in Europe, the Middle East, and Africa                                             |  |
| 490371-031        | Power cord for use in Singapore and the United Kingdom                                                |  |
| 490371-061        | Power cord for use in Italy                                                                           |  |
| 490371-081        | Power cord for use in Denmark                                                                         |  |
| 490371-111        | Power cord for use in Switzerland                                                                     |  |
| 490371-201        | Power cord for use in Thailand                                                                        |  |
| 490371-291        | Power cord for use in Japan                                                                           |  |
| 490371-AA1        | Power cord for use in The People's Republic of China                                                  |  |
| 490371-AB1        | Power cord for use in Taiwan                                                                          |  |
| 490371-AD1        | Power cord for use in South Korea                                                                     |  |
| 490371-AR1        | Power cord for use in South Africa                                                                    |  |
| 490371-BB1        | Power cord for use in Israel                                                                          |  |
| 490371-D01        | Power cord for use in Argentina                                                                       |  |
| 490371-D61        | Power cord for use in India                                                                           |  |
| 575920-001        | WLAN, Broadcom 4312G 802.11b/g WiFi and 2070 Bluetooth 2.1+EDR Combo Adapter (BT3.0+HS ready)         |  |
| 584383-001        | DVD±RW and CD-RW SuperMulti Double-Layer Combo Drive for HP Mini 210 models                           |  |
| 593127-001        | WLAN, Atheros AR9002WB-1NGB 802.11b/g/n 1x1 WiFi and Bluetooth 2.1+EDR Combo Adapter (BT3.0+HS ready) |  |
| 599516-001        | RTC battery                                                                                           |  |
| 602993-001        | WLAN, Realtek 8188BC8 802.11a/b/g/n 1x1 WiFi and Bluetooth 3.0+HS Combo Adapter                       |  |
| 612599-001        | WWAN, HP Ic2000 HSPA Mobile Broadband Module                                                          |  |
| 612600-001        | WWAN, HP Ic2010 HSPA Mobile Broadband Module                                                          |  |
| 621565-001        | Memory module, 2 GB, PC3 10600, 1333 MHz single channel                                               |  |
| 622641-001        | Hard drive, 250 GB, <b>9.5 mm</b> (0.37 in) × <b>6.35 cm</b> (2.50 in), parallel SATA, 5400-rpm       |  |
| 622643-001        | Hard drive, 320 GB, <b>9.5 mm</b> (0.37 in) × <b>6.35 cm</b> (2.50 in), parallel SATA, 5400-rpm       |  |
| 624502-001        | AC adapter, 40 W RA, non-Smart RC/V                                                                   |  |
| 628344-001        | Sleeve, Luminous Rose                                                                                 |  |
| 628346-001        | Sleeve, Ocean Drive                                                                                   |  |
| 628348-001        | Sleeve, Crimson Red                                                                                   |  |
| 630703-001        | WLAN, Ralink 5390GN 802.11b/g/n 1x1 WiFi Adapter                                                      |  |

| Spare part number | Description                                                                                                    |  |  |
|-------------------|----------------------------------------------------------------------------------------------------|--|--|
| 631188-001        | Sleeve, Charcoal                                                                                                    |  |  |
| 632155-001        | WWAN, HP hs2340 HSPA+ Mobile Broadband Module                                                                                                    |  |  |
| 634431-001        | Thermal Pad Kit                                                                                                    |  |  |
| 634932-001        | Hard drive, 500 GB, $\bf 9.5~mm$ (0.37 in) $\times$ $\bf 6.35~cm$ (2.50 in), parallel SATA, 5400-rpm (select models only)                                                                                                    |  |  |
| 640926-001        | WLAN, Realtek 8188GN 802.11b/g/n 1x1 WiFi Adapter                                                                                                    |  |  |
| 645191-001        | Hard drive, 250 GB, <b>7.0 mm</b> (0.28 in) × <b>6.35 cm</b> (2.50 in), parallel SATA, 5400-rpm                                                                                                    |  |  |
| 645193-001        | Hard drive, 320 GB, <b>7.0 mm</b> (0.28 in) × <b>6.35 cm</b> (2.50 in), parallel SATA, 5400-rpm                                                                                                    |  |  |
| 646755-001        | Battery, 3 cell Li-ion, 2.55 Ah, 28 Wh                                                                                                    |  |  |
| 646757-001        | Battery, 6-cell, Li-ion, 2.55 Ah, 55 Wh                                                                                                    |  |  |
| 650710-001        | Base enclosure                                                                                                    |  |  |
| 650712-001        | Display assembly, 25.7 cm (10.1 in) HD LED AntiGlare, flush glass, Charcoal (includes display panel cable, two WLAN antenna transceivers and cables, two 3G-WWAN antenna transceivers and cables, and webcam/microphone module and cable)         |  |  |
| 650713-001        | Display assembly, 25.7 cm (10.1 in) HD LED AntiGlare, flush glass, Ocean Drive (includes display panel cable, two WLAN antenna transceivers and cables, two 3G-WWAN antenna transceivers and cables, and webcam/microphone module and cable)      |  |  |
| 650716-001        | Display assembly, 25.7 cm (10.1 in) HD LED AntiGlare, flush glass, Luminous Rose (includes display panel cable, two WLAN antenna transceivers and cables, two 3G-WWAN antenna transceivers and cables, and webcam/microphone module and cable)    |  |  |
| 650717-001        | Display assembly, 25.7 cm (10.1 in) HD LED AntiGlare, flush glass, Crimson Red (includes display panel cable, two WLAN antenna transceivers and cables, two 3G-WWAN antenna transceivers and cables, and webcam/microphone module and cable)      |  |  |
| 650719-001        | Display assembly, 25.7 cm (10.1 in) WSVGA LED AntiGlare, flush glass, Charcoal (includes display panel cable, two WLAN antenna transceivers and cables, two 3G-WWAN antenna transceivers and cables, and webcam/microphone module and cable)      |  |  |
| 650720-001        | Display assembly, 25.7 cm (10.1 in) WSVGA LED AntiGlare, flush glass, Ocean Drive (includes display panel cable, two WLAN antenna transceivers and cables, two 3G-WWAN antenna transceivers and cables, and webcam/microphone module and cable)   |  |  |
| 650723-001        | Display assembly, 25.7 cm (10.1 in) WSVGA LED AntiGlare, flush glass, Luminous Rose (includes display panel cable, two WLAN antenna transceivers and cables, two 3G-WWAN antenna transceivers and cables, and webcam/microphone module and cable) |  |  |
| 650724-001        | Display assembly, 25.7 cm (10.1 in) WSVGA LED AntiGlare, flush glass, Crimson Red (includes display panel cable, two WLAN antenna transceivers and cables, two 3G-WWAN antenna transceivers and cables, and webcam/microphone module and cable)   |  |  |
| 650726-001        | Keyboard, Charcoal, for use only in the United States (includes cable)                                                                                                    |  |  |
| 650726-031        | Keyboard, Charcoal, for use only in the United Kingdom (includes cable)                                                                                                    |  |  |
| 650726-041        | Keyboard, Charcoal, for use only in Germany (includes cable)                                                                                                    |  |  |
| 650726-051        | Keyboard, Charcoal, for use only in France (includes cable)                                                                                                    |  |  |
| 650726-061        | Keyboard, Charcoal, for use only in Italy (includes cable)                                                                                                    |  |  |
| 650726-071        | Keyboard, Charcoal, for use only in Spain (includes cable)                                                                                                    |  |  |
| 650726-121        | Keyboard, Charcoal, for use only in French Canada (includes cable)                                                                                                    |  |  |

| Spare part number | Description                                                                                                 |  |  |
|-------------------|----------------------------------------------------------------------------------------------------|--|--|
| 650726-131        | Keyboard, Charcoal, for use only in Portugal (includes cable)                                               |  |  |
| 650726-141        | Keyboard, Charcoal, for use only in Turkey (includes cable)                                                 |  |  |
| 650726-161        | Keyboard, Charcoal, for use only in Latin America (includes cable)                                          |  |  |
| 650726-171        | Keyboard, Charcoal, for use only in Saudi Arabia (includes cable)                                           |  |  |
| 650726-211        | Keyboard, Charcoal, for use only in Hungary (includes cable)                                                |  |  |
| 650726-251        | Keyboard, Charcoal, for use only in Russia (includes cable)                                                 |  |  |
| 650726-261        | Keyboard, Charcoal, for use only in Bulgaria (includes cable)                                               |  |  |
| 650726-A41        | Keyboard, Charcoal, for use only in Belgium (includes cable)                                                |  |  |
| 650726-B31        | Keyboard, Charcoal, for use internationally (includes cable)                                                |  |  |
| 650726-BA1        | Keyboard, Charcoal, for use only in Slovenia (includes cable)                                               |  |  |
| 650726-BB1        | Keyboard, Charcoal, for use only in Israel (includes cable)                                                 |  |  |
| 650726-BG1        | Keyboard, Charcoal, for use only in Switzerland (includes cable)                                            |  |  |
| 650726-DH1        | Keyboard, Charcoal, for use only in Denmark, Finland, and Norway (includes cable)                           |  |  |
| 650726-DJ1        | Keyboard, Charcoal, for use only in Greece (includes cable)                                                 |  |  |
| 650726-FL1        | Keyboard, Charcoal, for use only in the Czech Republic and Slovakia (includes cable)                        |  |  |
| 650727-001        | Service door, Charcoal                                                                                      |  |  |
| 650728-001        | Service door, Ocean Drive                                                                                   |  |  |
| 650731-001        | Service door, Luminous Rose                                                                                 |  |  |
| 650732-001        | Service door, Crimson Red                                                                                   |  |  |
| 650734-001        | Rubber Kit (includes 2 rubber feet)                                                                         |  |  |
| 650735-001        | Screw Kit                                                                                                   |  |  |
| 650736-001        | Speakers (include cables)                                                                                   |  |  |
| 650737-001        | System board with Intel Atom N455 single-core, 1.66 GHz processor, 512 KB level 2 cache, 667 MHz FSB        |  |  |
| 650738-001        | System board with Intel Atom N475 single-core, 1.83 GHz processor, 512 KB level 2 cache, 667 MHz FSB        |  |  |
| 650739-001        | System board with Intel Atom N570 dual-core, 1.66 GHz processor, 1 MB level 2 cache, 667 MHz FSB            |  |  |
| 650740-001        | System board with Intel Atom N455 single-core, 1.66 GHz processor, 512 KB level 2 cache, 667 MHz FSB, XSLOT |  |  |
| 650741-001        | System board with Intel Atom N475 single-core, 1.83 GHz processor, 512 KB level 2 cache, 667 MHz FSB, XSLOT |  |  |
| 650742-001        | System board with Intel Atom N570 dual-core, 1.66 GHz processor,1 MB level 2 cache, 667 MHz FSB, XSLOT      |  |  |
| 650747-001        | Top cover, Charcoal (includes TouchPad board and bracket)                                                   |  |  |
| 650748-001        | Top cover, Ocean Drive (includes TouchPad board and bracket)                                                |  |  |
| 650751-001        | Top cover, Luminous Rose (includes TouchPad board and bracket)                                              |  |  |

| Spare part number | t number Description                                                                                                    |  |  |  |
|-------------------|----------------------------------------------------------------------------------------------------|--|--|--|
| 650752-001        | Top cover, Crimson Red (includes TouchPad board and bracket)                                                                                                    |  |  |  |
| 651897-001        | Fan                                                                                                    |  |  |  |
| 651898-001        | Heat sink (includes replacement thermal material)                                                                                                    |  |  |  |
| 651899-001        | Hard Drive Hardware Kit                                                                                                    |  |  |  |
| 651901-001        | TouchPad button board (includes cables)                                                                                                    |  |  |  |
| 652308-001        | Plastics Kit (includes left and right rear corner covers)                                                                                                    |  |  |  |
| 654201-001        | 25.7 cm (10.1 in) HD LED AntiGlare, flush glass display assembly, Sweet Purple (includes display panel cable, two WLAN antenna transceivers and cables, two 3-G WWAN antenna transceivers and cables, and webcam/microphone module and cable)    |  |  |  |
| 654202-001        | 25.7 cm (10.1 in) WSVGA LED AntiGlare, flush glass display assembly, Sweet Purple (includes display panel cable, two WLAN antenna transceivers and cables, two 3-G WWAN antenna transceivers and cables, and webcam/microphone module and cable) |  |  |  |
| 654203-001        | Service door, Sweet Purple                                                                                                    |  |  |  |
| 654204-001        | Top cover, Sweet Purple (includes TouchPad board and bracket)                                                                                                    |  |  |  |
| 656095-001        | Power connector                                                                                                    |  |  |  |
| 656757-001        | Keyboard, Ocean Drive, for use only in the United States (includes cable)                                                                                                    |  |  |  |
| 656757-031        | Keyboard, Ocean Drive, for use only in the United Kingdom (includes cable)                                                                                                    |  |  |  |
| 656757-041        | Keyboard, Ocean Drive, for use only in Germany (includes cable)                                                                                                    |  |  |  |
| 656757-051        | Keyboard, Ocean Drive, for use only in France (includes cable)                                                                                                    |  |  |  |
| 656757-061        | Keyboard, Ocean Drive, for use only in Italy (includes cable)                                                                                                    |  |  |  |
| 656757-071        | Keyboard, Ocean Drive, for use only in Spain (includes cable)                                                                                                    |  |  |  |
| 656757-121        | Keyboard, Ocean Drive, for use only in French Canada (includes cable)                                                                                                    |  |  |  |
| 656757-131        | Keyboard, Ocean Drive, for use only in Portugal (includes cable)                                                                                                    |  |  |  |
| 656757-141        | Keyboard, Ocean Drive, for use only in Turkey (includes cable)                                                                                                    |  |  |  |
| 656757-161        | Keyboard, Ocean Drive, for use only in Latin America (includes cable)                                                                                                    |  |  |  |
| 656757-171        | Keyboard, Ocean Drive, for use only in Saudi Arabia (includes cable)                                                                                                    |  |  |  |
| 656757-211        | Keyboard, Ocean Drive, for use only in Hungary (includes cable)                                                                                                    |  |  |  |
| 656757-251        | Keyboard, Ocean Drive, for use only in Russia (includes cable)                                                                                                    |  |  |  |
| 656757-261        | Keyboard, Ocean Drive, for use only in Bulgaria (includes cable)                                                                                                    |  |  |  |
| 656757-A41        | Keyboard, Ocean Drive, for use only in Belgium (includes cable)                                                                                                    |  |  |  |
| 656757-B31        | Keyboard, Ocean Drive, for use internationally (includes cable)                                                                                                    |  |  |  |
| 656757-BA1        | Keyboard, Ocean Drive, for use only in Slovenia (includes cable)                                                                                                    |  |  |  |
| 656757-BB1        | Keyboard, Ocean Drive, for use only in Israel (includes cable)                                                                                                    |  |  |  |
| 656757-BG1        | Keyboard, Ocean Drive, for use only in Switzerland (includes cable)                                                                                                    |  |  |  |
| 656757-DH1        | Keyboard, Ocean Drive, for use only in Denmark, Finland, and Norway (includes cable)                                                                                                    |  |  |  |
| 656757-DJ1        | Keyboard, Ocean Drive, for use only in Greece (includes cable)                                                                                                    |  |  |  |

| Spare part number | Description                                                                               |
|-------------------|-------------------------------------------------------------------------------------------|
| 656757-FL1        | Keyboard, Ocean Drive, for use only in the Czech Republic and Slovakia (includes cable)   |
| 656760-001        | Keyboard, Luminous Rose, for use only in the United States (includes cable)               |
| 656760-031        | Keyboard, Luminous Rose, for use only in the United Kingdom (includes cable)              |
| 656760-041        | Keyboard, Luminous Rose, for use only in Germany (includes cable)                         |
| 656760-051        | Keyboard, Luminous Rose, for use only in France (includes cable)                          |
| 656760-061        | Keyboard, Luminous Rose, for use only in Italy (includes cable)                           |
| 656760-071        | Keyboard, Luminous Rose, for use only in Spain (includes cable)                           |
| 656760-121        | Keyboard, Luminous Rose, for use only in French Canada (includes cable)                   |
| 656760-131        | Keyboard, Luminous Rose, for use only in Portugal (includes cable)                        |
| 656760-141        | Keyboard, Luminous Rose, for use only in Turkey (includes cable)                          |
| 656760-161        | Keyboard, Luminous Rose, for use only in Latin America (includes cable)                   |
| 656760-171        | Keyboard, Luminous Rose, for use only in Saudi Arabia (includes cable)                    |
| 656760-211        | Keyboard, Luminous Rose, for use only in Hungary (includes cable)                         |
| 656760-251        | Keyboard, Luminous Rose, for use only in Russia (includes cable)                          |
| 656760-261        | Keyboard, Luminous Rose, for use only in Bulgaria (includes cable)                        |
| 656760-A41        | Keyboard, Luminous Rose, for use only in Belgium (includes cable)                         |
| 656760-B31        | Keyboard, Luminous Rose, for use internationally (includes cable)                         |
| 656760-BA1        | Keyboard, Luminous Rose, for use only in Slovenia (includes cable)                        |
| 656760-BB1        | Keyboard, Luminous Rose, for use only in Israel (includes cable)                          |
| 656760-BG1        | Keyboard, Luminous Rose, for use only in Switzerland (includes cable)                     |
| 656760-DH1        | Keyboard, Luminous Rose, for use only in Denmark, Finland, and Norway (includes cable)    |
| 656760-DJ1        | Keyboard, Luminous Rose, for use only in Greece (includes cable)                          |
| 656760-FL1        | Keyboard, Luminous Rose, for use only in the Czech Republic and Slovakia (includes cable) |
| 656761-001        | Keyboard, Crimson Red, for use only in the United States (includes cable)                 |
| 656761-031        | Keyboard, Crimson Red, for use only in the United Kingdom (includes cable)                |
| 656761-041        | Keyboard, Crimson Red, for use only in Germany (includes cable)                           |
| 656761-051        | Keyboard, Crimson Red, for use only in France (includes cable)                            |
| 656761-061        | Keyboard, Crimson Red, for use only in Italy (includes cable)                             |
| 656761-071        | Keyboard, Crimson Red, for use only in Spain (includes cable)                             |
| 656761-121        | Keyboard, Crimson Red, for use only in French Canada (includes cable)                     |
| 656761-131        | Keyboard, Crimson Red, for use only in Portugal (includes cable)                          |
| 656761-141        | Keyboard, Crimson Red, for use only in Turkey (includes cable)                            |
| 656761-161        | Keyboard, Crimson Red, for use only in Latin America (includes cable)                     |
| 656761-171        | Keyboard, Crimson Red, for use only in Saudi Arabia (includes cable)                      |

| Spare part number | Description                                                                              |  |  |
|-------------------|------------------------------------------------------------------------------------------|--|--|
| 656761-211        | Keyboard, Crimson Red, for use only in Hungary (includes cable)                          |  |  |
| 656761-251        | Keyboard, Crimson Red, for use only in Russia (includes cable)                           |  |  |
| 656761-261        | Keyboard, Crimson Red, for use only in Bulgaria (includes cable)                         |  |  |
| 656761-A41        | Keyboard, Crimson Red, for use only in Belgium (includes cable)                          |  |  |
| 656761-B31        | Keyboard, Crimson Red, for use internationally (includes cable)                          |  |  |
| 656761-BA1        | Keyboard, Crimson Red, for use only in Slovenia (includes cable)                         |  |  |
| 656761-BB1        | Keyboard, Crimson Red, for use only in Israel (includes cable)                           |  |  |
| 656761-BG1        | Keyboard, Crimson Red, for use only in Switzerland (includes cable)                      |  |  |
| 656761-DH1        | Keyboard, Crimson Red, for use only in Denmark, Finland, and Norway (includes cable)     |  |  |
| 656761-DJ1        | Keyboard, Crimson Red, for use only in Greece (includes cable)                           |  |  |
| 656761-FL1        | Keyboard, Crimson Red, for use only in the Czech Republic and Slovakia (includes cable)  |  |  |
| 656763-001        | Keyboard, Sweet Purple, for use only in the United States (includes cable)               |  |  |
| 656763-031        | Keyboard, Sweet Purple, for use only in the United Kingdom (includes cable)              |  |  |
| 656763-041        | Keyboard, Sweet Purple, for use only in Germany (includes cable)                         |  |  |
| 656763-051        | Keyboard, Sweet Purple, for use only in France (includes cable)                          |  |  |
| 656763-061        | Keyboard, Sweet Purple, for use only in Italy (includes cable)                           |  |  |
| 656763-071        | Keyboard, Sweet Purple, for use only in Spain (includes cable)                           |  |  |
| 656763-121        | Keyboard, Sweet Purple, for use only in French Canada (includes cable)                   |  |  |
| 656763-131        | Keyboard, Sweet Purple, for use only in Portugal (includes cable)                        |  |  |
| 656763-141        | Keyboard, Sweet Purple, for use only in Turkey (includes cable)                          |  |  |
| 656763-161        | Keyboard, Sweet Purple, for use only in Latin America (includes cable)                   |  |  |
| 656763-171        | Keyboard, Sweet Purple, for use only in Saudi Arabia (includes cable)                    |  |  |
| 656763-211        | Keyboard, Sweet Purple, for use only in Hungary (includes cable)                         |  |  |
| 656763-251        | Keyboard, Sweet Purple, for use only in Russia (includes cable)                          |  |  |
| 656763-261        | Keyboard, Sweet Purple, for use only in Bulgaria (includes cable)                        |  |  |
| 656763-A41        | Keyboard, Sweet Purple, for use only in Belgium (includes cable)                         |  |  |
| 656763-B31        | Keyboard, Sweet Purple, for use internationally (includes cable)                         |  |  |
| 656763-BA1        | Keyboard, Sweet Purple, for use only in Slovenia (includes cable)                        |  |  |
| 656763-BB1        | Keyboard, Sweet Purple, for use only in Israel (includes cable)                          |  |  |
| 656763-BG1        | Keyboard, Sweet Purple, for use only in Switzerland (includes cable)                     |  |  |
| 656763-DH1        | Keyboard, Sweet Purple, for use only in Denmark, Finland, and Norway (includes cable)    |  |  |
| 656763-DJ1        | Keyboard, Sweet Purple, for use only in Greece (includes cable)                          |  |  |
| 656763-FL1        | Keyboard, Sweet Purple, for use only in the Czech Republic and Slovakia (includes cable) |  |  |
| 658498-001        | Antenna Kit (includes WLAN and WWAN antennas)                                            |  |  |

| Spare part number Description |                                                                                                    |  |  |
|-------------------------------|----------------------------------------------------------------------------------------------------|--|--|
| 658499-001                    | Display enclosure, Glossy Black                                                                                                    |  |  |
| 658500-001                    | Display enclosure, Sonoma Red                                                                                                    |  |  |
| 658502-001                    | Display enclosure, Pacific Blue                                                                                                    |  |  |
| 658503-001                    | Display bezel, HP Mini 110 models                                                                                                    |  |  |
| 658504-001                    | Display bezel, Compaq Mini CQ10 models                                                                                                    |  |  |
| 658505-001                    | Display cable                                                                                                    |  |  |
| 658506-001                    | Display Hinge Kit (includes left and right hinges)                                                                                                    |  |  |
| 658507-001                    | Display assembly, 25.7 cm (10.1 in) traditional WSVGA LED AntiGlare, Glossy Black (includes display panel cable, two WLAN antenna transceivers and cables, and webcam/microphone module and cable) |  |  |
| 658508-001                    | Display assembly, 25.7 cm (10.1 in) traditional WSVGA LED AntiGlare, Sonoma Red (includes display panel cable, two WLAN antenna transceivers and cables, and webcam/microphone module and cable)   |  |  |
| 658510-001                    | Display assembly, 25.7 cm (10.1 in) traditional WSVGA LED AntiGlare, Pacific Blue (includes display panel cable, two WLAN antenna transceivers and cables, and webcam/microphone module and cable) |  |  |
| 658511-001                    | 25.7 cm (10.1 in), WSVGA LED AntiGlare display panel                                                                                                    |  |  |
| 658512-001                    | Top cover, Glossy Black (includes TouchPad board and bracket)                                                                                                    |  |  |
| 658513-001                    | Top cover, Sonoma Red (includes TouchPad board and bracket)                                                                                                    |  |  |
| 658515-001                    | Top cover, Pacific Blue (includes TouchPad board and bracket)                                                                                                    |  |  |
| 658516-001                    | Webcam module                                                                                                    |  |  |
| 658517-001                    | Keyboard, Glossy Black, for use only in the United States (includes cable)                                                                                                    |  |  |
| 658517-031                    | Keyboard, Glossy Black, for use only in the United Kingdom (includes cable)                                                                                                    |  |  |
| 658517-041                    | Keyboard, Glossy Black, for use only in Germany (includes cable)                                                                                                    |  |  |
| 658517-051                    | Keyboard, Glossy Black, for use only in France (includes cable)                                                                                                    |  |  |
| 658517-061                    | Keyboard, Glossy Black, for use only in Italy (includes cable)                                                                                                    |  |  |
| 658517-071                    | Keyboard, Glossy Black, for use only in Spain (includes cable)                                                                                                    |  |  |
| 658517-121                    | Keyboard, Glossy Black, for use only in French Canada (includes cable)                                                                                                    |  |  |
| 658517-131                    | Keyboard, Glossy Black, for use only in Portugal (includes cable)                                                                                                    |  |  |
| 658517-141                    | Keyboard, Glossy Black, for use only in Turkey (includes cable)                                                                                                    |  |  |
| 658517-161                    | Keyboard, Glossy Black, for use only in Latin America (includes cable)                                                                                                    |  |  |
| 658517-171                    | Keyboard, Glossy Black, for use only in Saudi Arabia (includes cable)                                                                                                    |  |  |
| 658517-211                    | Keyboard, Glossy Black, for use only in Hungary (includes cable)                                                                                                    |  |  |
| 658517-251                    | Keyboard, Glossy Black, for use only in Russia (includes cable)                                                                                                    |  |  |
| 658517-261                    | Keyboard, Glossy Black, for use only in Bulgaria (includes cable)                                                                                                    |  |  |
| 658517-281                    | Keyboard, Glossy Black, for use only in Thailand (includes cable)                                                                                                    |  |  |
| 658517-291                    | Keyboard, Glossy Black, for use only in Japan (includes cable)                                                                                                    |  |  |

| Spare part number | Description                                                                                                    |  |  |
|-------------------|----------------------------------------------------------------------------------------------------|--|--|
| 658517-A41        | Keyboard, Glossy Black, for use only in Belgium (includes cable)                                                                                                    |  |  |
| 658517-AB1        | Keyboard, Glossy Black, for use only in Taiwan (includes cable)                                                                                                    |  |  |
| 658517-AD1        | Keyboard, Glossy Black, for use only in South Korea (includes cable)                                                                                                    |  |  |
| 658517-B31        | Keyboard, Glossy Black, for use internationally (includes cable)                                                                                                    |  |  |
| 658517-BA1        | Keyboard, Glossy Black, for use only in Slovenia (includes cable)                                                                                                    |  |  |
| 658517-BB1        | Keyboard, Glossy Black, for use only in Israel (includes cable)                                                                                                    |  |  |
| 658517-BG1        | Keyboard, Glossy Black, for use only in Switzerland (includes cable)                                                                                                    |  |  |
| 658517-D61        | Keyboard, Glossy Black, for use only in India (includes cable)                                                                                                    |  |  |
| 658517-DH1        | Keyboard, Glossy Black, for use only in Denmark, Finland, and Norway (includes cable)                                                                                                    |  |  |
| 658517-DJ1        | Keyboard, Glossy Black, for use only in Greece (includes cable)                                                                                                    |  |  |
| 658517-FL1        | Keyboard, Glossy Black, for use only in the Czech Republic and Slovakia (includes cable)                                                                                                    |  |  |
| 658518-001        | Display enclosure for Compaq CQ10 models, Glossy Black                                                                                                    |  |  |
| 659940-001        | External DVD+-R/RW double-layer optical drive                                                                                                    |  |  |
| 663675-001        | Base enclosure                                                                                                    |  |  |
| 663676-001        | Service door, Glossy Black                                                                                                    |  |  |
| 663677-001        | Top cover Compaq CQ10 models, Glossy Black (includes TouchPad board and bracket)                                                                                                    |  |  |
| 664894-001        | Display assembly, 25.7 cm (10.1 in) WSVGA LED AntiGlare, traditional glass, Glossy Black (includes display panel cable and webcam/microphone module and cable, with 2 WLAN antenna transceivers and cables)       |  |  |
| 668156-001        | Display assembly, 25.7 cm (10.1 in) HD LED AntiGlare, flush glass, Charcoal (includes display panel cable, webcam/microphone module and cable, and two WLAN antenna transceivers and cables)                      |  |  |
| 668157-001        | Display assembly, 25.7 cm (10.1 in) HD LED AntiGlare flush glass display assembly, Ocean Drive (includes display panel cable, webcam/microphone module and cable, and two WLAN antenna transceivers and cables)   |  |  |
| 668158-001        | Display assembly, 25.7 cm (10.1 in) HD LED AntiGlare flush glass display assembly, Luminous Rose (includes display panel cable, webcam/microphone module and cable, and two WLAN antenna transceivers and cables) |  |  |
| 668159-001        | Display assembly, 25.7 cm (10.1 in) HD LED AntiGlare flush glass display assembly, Crimson Red (includes display panel cable, webcam/microphone module and cable, and two WLAN antenna transceivers and cables)   |  |  |
| 668160-001        | Display assembly, 25.7 cm (10.1 in) HD LED AntiGlare flush glass display assembly, Sweet Purple (includes display panel cable, webcam/microphone module and cable, and two WLAN antenna transceivers and cables)  |  |  |
| 668161-001        | Display assembly, 25.7 cm (10.1 in) WSVGA LED AntiGlare flush glass display assembly, Charcoal (includes display panel cable, webcam/microphone module and cable, and two WLAN antenna transceivers and cables)   |  |  |
| 668162-001        | Display assembly, 25.7 cm (10.1 in) WSVGA LED AntiGlare flush glass display assembly, with display panel cable, webcam/microphone module and cable, and two WLAN antenna transceivers and cables, Ocean Drive     |  |  |

| Spare part number | Description                                                                                                    |  |
|-------------------|----------------------------------------------------------------------------------------------------|--|
| 668163-001        | Display assembly, 25.7 cm (10.1 in) WSVGA LED AntiGlare flush glass display assembly, Luminous Rose (includes display panel cable, webcam/microphone module and cable, and two WLAN antenna transceivers and cables) |  |
| 668164-001        | Display assembly, 25.7 cm (10.1 in) WSVGA LED AntiGlare, flush glass, Crimson Red (includes display panel cable, webcam/microphone module and cable, and two WLAN antenna transceivers and cables)                   |  |
| 668165-001        | Display assembly, 25.7 cm (10.1 in) WSVGA LED AntiGlare, flush glass, Sweet Purple (includes display panel cable, webcam/microphone module and cable, and two WLAN antenna transceivers and cables)                  |  |
| 668166-001        | Display assembly, 25.7 cm (10.1 in) WSVGA LED AntiGlare, traditional glass, Glossy Black (includes display panel cable, webcam/microphone module and cable, and two 3-G WWAN antenna transceivers and cables)        |  |
| 668167-001        | Display assembly, 25.7 cm (10.1 in) WSVGA LED AntiGlare, traditional glass, Sonoma Red (includes display panel cable, webcam/microphone module and cable, and two 3-G WWAN antenna transceivers and cables)          |  |
| 668168-001        | Display assembly, 25.7 cm (10.1 in) WSVGA LED AntiGlare, traditional glass, Pacific Blue (includes display panel cable, webcam/microphone module and cable, and two 3-G WWAN antenna transceivers and cables)        |  |
| 668169-001        | Display assembly, 25.7 cm (10.1 in) WSVGA LED AntiGlare, traditional glass, Glossy Black (includes display panel cable, webcam/microphone module and cable, and two 3-G WWAN antenna transceivers and cables)        |  |

# Removal and replacement procedures

# **Preliminary replacement requirements**

# **Tools required**

You will need the following tools to complete the removal and replacement procedures:

- Flat-bladed screwdriver
- Magnetic screwdriver
- Phillips P0 and P1 screwdrivers

# Service considerations

The following sections include some of the considerations that you must keep in mind during disassembly and assembly procedures.

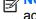

NOTE: As you remove each subassembly from the device, place the subassembly (and all accompanying screws) away from the work area to prevent damage.

# **Plastic parts**

↑ CAUTION: Using excessive force during disassembly and reassembly can damage plastic parts. Use care when handling the plastic parts. Apply pressure only at the points designated in the maintenance instructions.

### **Cables and connectors**

↑ CAUTION: When servicing the device, be sure that cables are placed in their proper locations during the reassembly process. Improper cable placement can damage the device.

Cables must be handled with extreme care to avoid damage. Apply only the tension required to unseat or seat the cables during removal and insertion. Handle cables by the connector whenever possible. In all cases, avoid bending, twisting, or tearing cables. Be sure that cables are routed in such a way that they cannot be caught or snagged by parts being removed or replaced. Handle flex cables with extreme care; these cables tear easily.

### **Drive handling**

↑ CAUTION: Drives are fragile components that must be handled with care. To prevent damage to the device, damage to a drive, or loss of information, observe these precautions:

Before removing or inserting a hard drive, shut down the device. If you are unsure whether the device is off or in Hibernation, turn the device on, and then shut it down through the operating system.

Before handling a drive, be sure that you are discharged of static electricity. While handling a drive, avoid touching the connector.

Handle drives on surfaces covered with at least one inch of shock-proof foam.

Avoid dropping drives from any height onto any surface.

After removing a hard drive, place it in a static-proof bag.

Avoid exposing a hard drive to products that have magnetic fields, such as monitors or speakers.

Avoid exposing a drive to temperature extremes or liquids.

If a drive must be mailed, place the drive in a bubble pack mailer or other suitable form of protective packaging and label the package "FRAGILE."

# **Grounding guidelines**

### Electrostatic discharge damage

Electronic components are sensitive to electrostatic discharge (ESD). Circuitry design and structure determine the degree of sensitivity. Networks built into many integrated circuits provide some protection, but in many cases, ESD contains enough power to alter device parameters or melt silicon junctions.

A discharge of static electricity from a finger or other conductor can destroy static-sensitive devices or microcircuitry. Even if the spark is neither felt nor heard, damage may have occurred.

An electronic device exposed to ESD may not be affected at all and can work perfectly throughout a normal cycle. Or the device may function normally for a while, then degrade in the internal layers, reducing its life expectancy.

Keep components in their electrostatic-safe containers until you are ready to install them.

Use nonmagnetic tools.

Before touching an electronic component, discharge static electricity by using the guidelines described in this section.

Avoid touching pins, leads, and circuitry. Handle electronic components as little as possible.

If you remove a component, place it in an electrostatic-safe container.

The following table shows how humidity affects the electrostatic voltage levels generated by different activities.

CAUTION: A product can be degraded by as little as 700 V.

| Typical electrostatic voltage levels |                   |          |         |
|--------------------------------------|-------------------|----------|---------|
|                                      | Relative humidity |          |         |
| Event                                | 10%               | 40%      | 55%     |
| Walking across carpet                | 35,000 V          | 15,000 V | 7,500 V |
| Walking across vinyl floor           | 12,000 V          | 5,000 V  | 3,000 V |
| Motions of bench worker              | 6,000 V           | 800 V    | 400 V   |
| Removing DIPS from plastic tube      | 2,000 V           | 700 V    | 400 V   |
| Removing DIPS from vinyl tray        | 11,500 V          | 4,000 V  | 2,000 V |
| Removing DIPS from Styrofoam         | 14,500 V          | 5,000 V  | 3,500 V |
| Removing bubble pack from PCB        | 26,500 V          | 20,000 V | 7,000 V |
| Packing PCBs in foam-lined box       | 21,000 V          | 11,000 V | 5,000 V |

#### Packaging and transporting guidelines

Follow these grounding guidelines when packaging and transporting equipment:

- To avoid hand contact, transport products in static-safe tubes, bags, or boxes.
- Protect ESD-sensitive parts and assemblies with conductive or approved containers or packaging.
- Keep ESD-sensitive parts in their containers until the parts arrive at static-free workstations.
- Place items on a grounded surface before removing items from their containers.
- Always be properly grounded when touching a component or assembly.
- Store reusable ESD-sensitive parts from assemblies in protective packaging or nonconductive foam.
- Use transporters and conveyors made of antistatic belts and roller bushings. Be sure that
  mechanized equipment used for moving materials is wired to ground and that proper materials
  are selected to avoid static charging. When grounding is not possible, use an ionizer to dissipate
  electric charges.

#### **Workstation guidelines**

Follow these grounding workstation guidelines:

- Cover the workstation with approved static-shielding material.
- Use a wrist strap connected to a properly grounded work surface and use properly grounded tools and equipment.
- Use conductive field service tools, such as cutters, screwdrivers, and vacuums.
- When fixtures must directly contact dissipative surfaces, use fixtures made only of static-safe materials.
- Keep the work area free of nonconductive materials, such as ordinary plastic assembly aids and Styrofoam.
- Handle ESD-sensitive components, parts, and assemblies by the case or PCM laminate. Handle these items only at static-free workstations.
- Avoid contact with pins, leads, or circuitry.
- Turn off power and input signals before inserting or removing connectors or test equipment.

### **Equipment guidelines**

Grounding equipment must include either a wrist strap or a foot strap at a grounded workstation.

- When seated, wear a wrist strap connected to a grounded system. Wrist straps are flexible straps with a minimum of one megohm ±10% resistance in the ground cords. To provide proper ground, wear a strap snugly against the skin at all times. On grounded mats with banana-plug connectors, use alligator clips to connect a wrist strap.
- When standing, use foot straps and a grounded floor mat. Foot straps (heel, toe, or boot straps)
  can be used at standing workstations and are compatible with most types of shoes or boots. On
  conductive floors or dissipative floor mats, use foot straps on both feet with a minimum of one
  megohm resistance between the operator and ground. To be effective, the conductive strips
  must be worn in contact with the skin.

The following grounding equipment is recommended to prevent electrostatic damage:

- Antistatic tape
- Antistatic smocks, aprons, and sleeve protectors
- Conductive bins and other assembly or soldering aids
- Nonconductive foam
- Conductive tabletop workstations with ground cords of one megohm resistance
- Static-dissipative tables or floor mats with hard ties to the ground
- Field service kits
- Static awareness labels
- Material-handling packages
- Nonconductive plastic bags, tubes, or boxes
- Metal tote boxes
- Electrostatic voltage levels and protective materials

The following table lists the shielding protection provided by antistatic bags and floor mats.

| Material              | Use        | Voltage protection level |
|-----------------------|------------|--------------------------|
| Antistatic plastic    | Bags       | 1,500 V                  |
| Carbon-loaded plastic | Floor mats | 7,500 V                  |
| Metallized laminate   | Floor mats | 5,000 V                  |

# **Component replacement procedures**

This chapter provides removal and replacement procedures.

There are as many as 33 screws, in 3 different sizes, that must be removed, replaced, or loosened when servicing the computer. Make special note of each screw size and location during removal and replacement.

# **Service tag**

When ordering parts or requesting information, provide the computer serial number and model number provided on the service tag, located inside the battery bay.

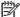

**NOTE:** Serial number label location, format, and color vary on select models.

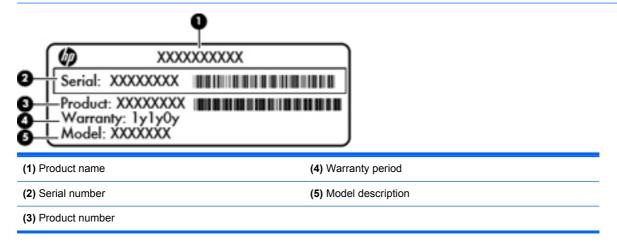

# **Computer feet**

| Description | Spare part number |
|-------------|-------------------|
| Rubber Kit  | 650734-001        |

The computer feet are adhesive-backed rubber pads. Two rubber feet are attached to the base enclosure in the locations shown in the following illustration.

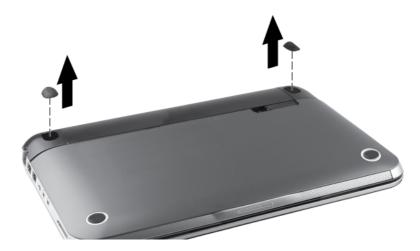

# **Battery**

| Description                    | Spare part number |
|--------------------------------|-------------------|
| 6-cell, Li-ion, 2.55 Ah, 55 Wh | 646757-001        |
| 3-cell, Li-ion, 2.55 Ah, 28 Wh | 646755-001        |

Before disassembling the computer, follow these steps:

- 1. Shut down the computer. If you are unsure whether the computer is off or in Hibernation, turn the computer on, and then shut it down through the operating system.
- Disconnect all external devices connected to the computer.
- 3. Disconnect the power from the computer by first unplugging the power cord from the AC outlet and then unplugging the AC adapter from the computer.
- 4. Position the computer upside down on a flat surface.
- 5. Slide the battery/service door latch (1) to unlock the battery.
- 6. Pivot the battery (2) upward and lift it out of the computer (3).

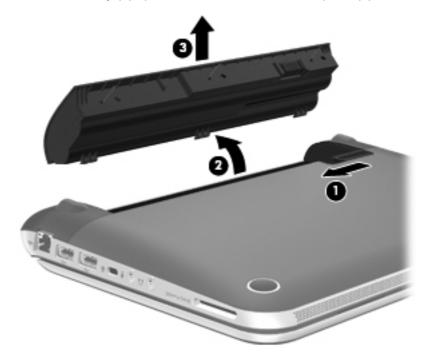

To install the battery, insert the back edge of the battery into the battery bay and then pivot the battery downward. Press down on the battery until the latch locks.

### Service door

| Description                                          | Spare part number |
|------------------------------------------------------|-------------------|
| Charcoal, for HP Mini 210 models                     | 650727-001        |
| Crimson Red, for HP Mini 210 models                  | 650732-001        |
| Glossy Black, for HP Mini 110 and Compaq CQ10 models | 663676-001        |
| Luminous Rose, for HP Mini 210 models                | 650731-001        |
| Ocean Drive, for HP Mini 210 models                  | 650728-001        |
| Sweet Purple, for HP Mini 210 models                 | 654203-001        |

### Before removing the service door, follow these steps:

- 1. Shut down the computer. If you are unsure whether the computer is off or in Hibernation, turn the computer on, and then shut it down through the operating system.
- 2. Disconnect all external devices connected to the computer.
- 3. Disconnect the power from the computer by first unplugging the power cord from the AC outlet and then unplugging the AC adapter from the computer.
- 4. Remove the battery (see <u>Battery on page 44</u>).

#### Remove the service door:

- 1. Slide the battery/service door latch (1) to release the service door.
- 2. Slide the service door toward the front of the computer (2) and then remove the door (3).
  - NOTE: It is normal for the service door to flex slightly when it is released. You may also hear some popping noises as the service door tabs disengage from the base enclosure slots.

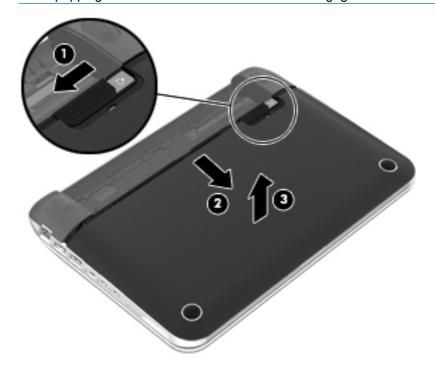

#### Replace the service door:

- 1. Replace the service door and slide it toward the back of the computer.
- Insert the back edge of the battery into the battery bay and then pivot the battery downward. Press down on the battery until the latch locks.

### **WLAN** module

| Description                                                                                     | Spare part number |
|-------------------------------------------------------------------------------------------------|-------------------|
| Atheros AR9002WB-1NGB 802.11b/g/n 1x1 WiFi and Bluetooth 2.1+EDR Combo Adapter (BT3.0+HS ready) | 593127-001        |
| Broadcom 4312G 802.11b/g WiFi and 2070 Bluetooth 2.1+EDR Combo Adapter (BT3.0+HS ready)         | 575920-001        |
| Ralink 5390GN 802.11b/g/n 1x1 WiFi Adapter                                                      | 630703-001        |
| Realtek 8188BC8 802.11a/b/g/n 1x1 WiFi and Bluetooth 3.0+HS Combo Adapter                       | 602993-001        |
| Realtek 8188GN 802.11b/g/n 1x1 WiFi Adapter                                                     | 640926-001        |

### ↑ CAUTION: The WWAN module and the WLAN module are not interchangeable.

To prevent an unresponsive system, replace the wireless module only with a wireless module authorized for use in the computer by the governmental agency that regulates wireless devices in your country or region. If you replace the module and then receive a warning message, remove the module to restore computer functionality, and then contact technical support through **Help and Support** (Windows) or **Help** (Linux).

Before removing the WLAN module, follow these steps:

- 1. Shut down the computer. If you are unsure whether the computer is off or in Hibernation, turn the computer on, and then shut it down through the operating system.
- 2. Disconnect all external devices connected to the computer.
- 3. Disconnect the power from the device by first unplugging the power cord from the AC outlet and then unplugging the AC adapter from the computer.
- 4. Remove the battery (see Battery on page 44).
- **5.** Remove the service door (see <u>Service door on page 45</u>).

#### Remove the WLAN module:

- 1. Disconnect the black WLAN antenna cable (1) from the WLAN module "Main" terminal.
- Disconnect the gray WLAN antenna cable (2) from the WLAN module "Aux" terminal.
- 3. Remove the Phillips M2.0×3.0 screw (3) that secures the WLAN module to the system board. (The WLAN module tilts up.)

Remove the WLAN module (4) by pulling the module away from the slot at an angle.

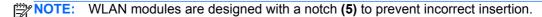

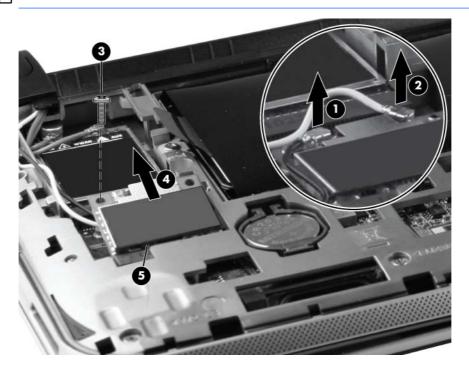

Reverse this procedure to install a WLAN module.

# **WWAN** module

| Description                             | Spare part number |
|-----------------------------------------|-------------------|
| HP hs2340 HSPA+ Mobile Broadband Module | 632155-001        |
| HP lc2000 HSPA Mobile Broadband Module  | 612599-001        |
| HP lc2010 HSPA Mobile Broadband Module  | 612600-001        |

↑ CAUTION: The WWAN module and the WLAN module are not interchangeable.

To prevent an unresponsive system, replace the wireless module only with a wireless module authorized for use in the computer by the governmental agency that regulates wireless devices in your country or region. If you replace the module and then receive a warning message, remove the module to restore device functionality, and then contact technical support through Help and Support (Windows) or Help (Linux).

Before removing the WWAN module, follow these steps:

- Shut down the computer. If you are unsure whether the computer is off or in Hibernation, turn the computer on, and then shut it down through the operating system.
- 2. Disconnect all external devices connected to the computer.
- Disconnect the power from the computer by first unplugging the power cord from the AC outlet and then unplugging the AC adapter from the computer.

- 4. Remove the battery (see <u>Battery on page 44</u>).
- 5. Remove the service door (see Service door on page 45).

#### Remove the WWAN module:

- 1. Disconnect the red WWAN antenna cable (1) from the WWAN module "Main" terminal.
- Disconnect the blue WWAN antenna cable (2) from the WWAN module "Aux" terminal.
- 3. Remove the Phillips M2.0×3.0 screw (3) that secures the WWAN module to the system board. (The WWAN module tilts up.)
- 4. Remove the WWAN module (4) by pulling the module away from the slot at an angle.
  - NOTE: WWAN modules are designed with a notch (5) to prevent incorrect insertion.

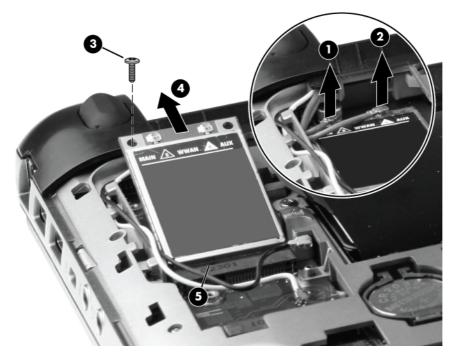

Reverse this procedure to install a WWAN module.

# **Memory module**

| Description                                             | Spare part number |
|---------------------------------------------------------|-------------------|
| 2 GB memory module (PC3 10600 1333 MHz, single channel) | 621565-001        |

Before removing the memory module, follow these steps:

- 1. Shut down the computer. If you are unsure whether the computer is off or in Hibernation, turn the computer on, and then shut it down through the operating system.
- Disconnect all external devices connected to the computer.
- 3. Disconnect the power from the computer by first unplugging the power cord from the AC outlet and then unplugging the AC adapter from the computer.

- Remove the battery (see <u>Battery on page 44</u>).
- **5.** Remove the service door (see <u>Service door on page 45</u>).

### Remove the memory module:

- 1. Pull away the retention clip (1) on each side of the memory module to release the module. (The memory module (2) tilts up.)
  - <u>CAUTION</u>: To prevent damage to the memory module, hold it by the edges only. Do not touch the components on the memory module.
- 2. Remove the memory module (3) by pulling the module away from the slot at an angle.
  - NOTE: Memory modules are designed with a notch (4) to prevent incorrect insertion.

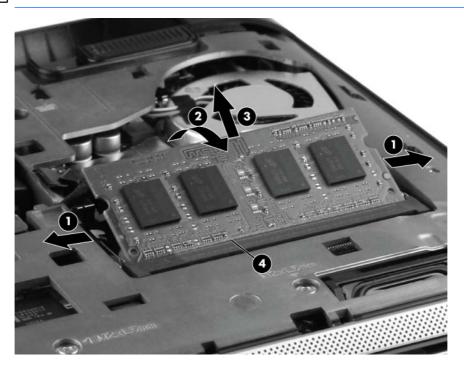

Reverse this procedure to install the memory module.

# **RTC** battery

| Description | Spare part number |
|-------------|-------------------|
| RTC battery | 599516-001        |

### Before removing the RTC battery, follow these steps:

- 1. Shut down the computer. If you are unsure whether the computer is off or in Hibernation, turn the computer on, and then shut it down through the operating system.
- 2. Disconnect all external devices connected to the computer.
- 3. Disconnect the power from the computer by first unplugging the power cord from the AC outlet and then unplugging the AC adapter from the computer.

- 4. Remove the battery (see <u>Battery on page 44</u>).
- 5. Remove the service door (see Service door on page 45).

### Remove the RTC battery:

- 1. Lift the edge (1) of the battery from the system board.
- 2. Remove the RTC battery (2) from the socket on the system board.

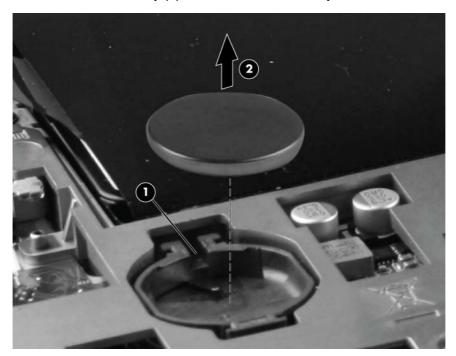

Reverse this procedure to install the RTC battery. When installing the RTC battery, be sure the "+" sign faces up.

# **Hard drive**

NOTE: The hard drive bracket is included in the Hard Drive Hardware Kit, spare part number 651899-001.

| Description                                                                                              | Spare part number |
|----------------------------------------------------------------------------------------------------|-------------------|
| Hard drive:                                                                                              |                   |
| 500 GB, <b>9.5 mm</b> (0.37 in) × <b>6.35 cm</b> (2.50 in), parallel SATA, 5400-rpm (select models only) | 634932-001        |
| 320 GB, <b>9.5 mm</b> (0.37 in) × <b>6.35 cm</b> (2.50 in), parallel SATA, 5400-rpm                      | 622643-001        |
| 250 GB, <b>9.5 mm</b> (0.37 in) × <b>6.35 cm</b> (2.50 in), parallel SATA, 5400-rpm                      | 622641-001        |
| 320 GB, <b>7.0 mm</b> (0.28 in) × <b>6.35 cm</b> (2.50 in), parallel SATA, 5400-rpm                      | 645193-001        |
| 250 GB, <b>7.0 mm</b> (0.28 in) × <b>6.35 cm</b> (2.50 in), parallel SATA, 5400-rpm                      | 645191-001        |
| Hard Drive Hardware Kit                                                                                  | 651899-001        |

Before removing the hard drive, follow these steps:

- 1. Shut down the computer. If you are unsure whether the computer is off or in Hibernation, turn the computer on, and then shut it down through the operating system.
- 2. Disconnect all external devices connected to the computer.
- 3. Disconnect the power from the computer by first unplugging the power cord from the AC outlet and then unplugging the AC adapter from the computer.
- 4. Remove the battery (see <u>Battery on page 44</u>).
- **5.** Remove the service door (see Service door on page 45).

#### Remove the hard drive:

- 1. Disconnect the hard drive connector cable (1).
- 2. Remove the Phillips M2.0x5.0 screw (2) that secures the hard drive to the computer.
- 3. Pull up on the hard drive tab (3) until the hard drive rests at about a 45-degree angle.
- 4. Remove the hard drive (4) from the hard drive bay at the same angle.

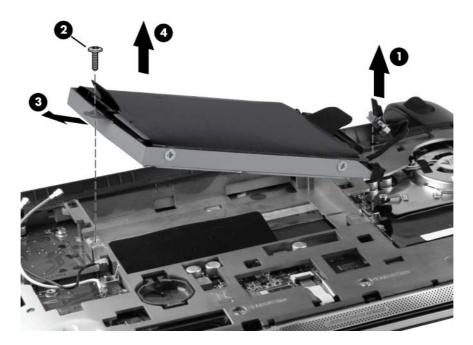

- **5**. If it is necessary to replace the hard drive bracket, follow these steps:
  - **a.** Disconnect the cable adapter (1) from the hard drive.
  - **b.** Remove the four Phillips M3.0×3.0 screws **(2)** that secure the hard drive bracket to the drive.

# c. Remove the hard drive bracket (3).

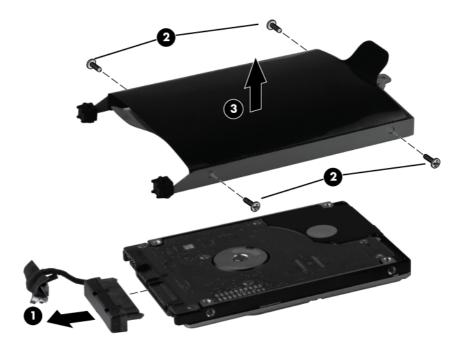

Reverse this procedure to reassemble and install the hard drive.

# **Keyboard**

NOTE: For the complete list of available keyboards, see Computer major components on page 16.

Before removing the keyboard, follow these steps:

- 1. Shut down the computer. If you are unsure whether the computer is off or in Hibernation, turn the computer on, and then shut it down through the operating system.
- 2. Disconnect all external devices connected to the computer.
- 3. Disconnect the power from the computer by first unplugging the power cord from the AC outlet and then unplugging the AC adapter from the computer.
- 4. Remove the battery (see <u>Battery on page 44</u>).
- **5.** Remove the service door (see <u>Service door on page 45</u>).

### Remove the keyboard:

- 1. Position the computer upside down on a flat surface.
- Remove the two Phillips M2.0x5.0 screws that secure the keyboard to the computer.

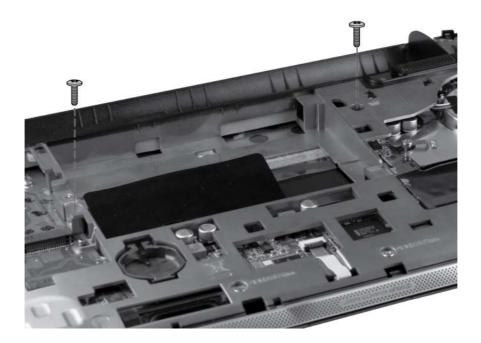

- 3. Position the computer on its side. Using a screwdriver or a similar tool, push firmly through the bottom of the base enclosure (1) to release the keyboard (2).
- NOTE: Extra effort may be required to release the keyboard.

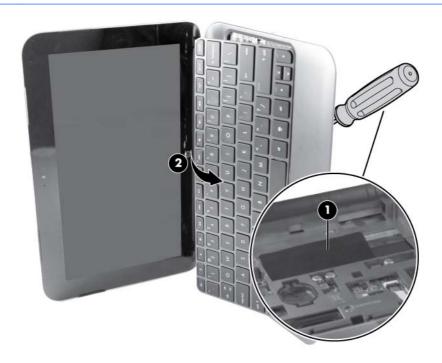

- 4. Position the computer right-side up.
- 5. Rotate the keyboard over onto the palm rest (1).
- 6. Release the zero insertion force (ZIF) connector (2) for the keyboard cable, and then disconnect the cable (3) from the system board.

Lift the keyboard (4) straight up to remove it from the computer.

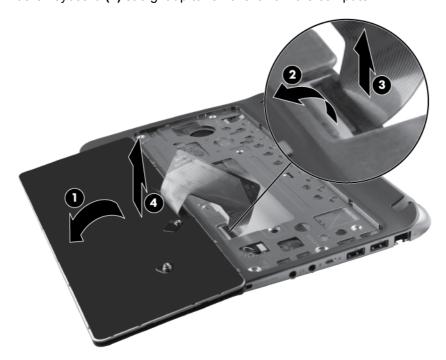

Reverse this procedure to install the keyboard.

# Top cover

1999

**NOTE:** The top cover includes the TouchPad board and bracket.

| Description                               | Spare part number |
|-------------------------------------------|-------------------|
| Charcoal, for HP Mini 210 models          | 650747-001        |
| Crimson Red, for HP Mini 210 models       | 650752-001        |
| Glossy Black, for HP Mini 110 models      | 658512-001        |
| Glossy Black, for Compaq Mini CQ10 models | 663677-001        |
| Luminous Rose, for HP Mini 210 models     | 650751-001        |
| Ocean Drive, for HP Mini 210 models       | 650748-001        |
| Pacific Blue, for HP Mini 110 models      | 658515-001        |
| Sonoma Red, for HP Mini 110 models        | 658513-001        |
| Sweet Purple, for HP Mini 210 models      | 654204-001        |

Before removing the top cover, follow these steps:

- 1. Shut down the computer. If you are unsure whether the computer is off or in Hibernation, turn the computer on, and then shut it down through the operating system.
- Disconnect all external devices connected to the computer.
- Disconnect the power from the computer by first unplugging the power cord from the AC outlet and then unplugging the AC adapter from the computer.
- **4.** Remove the battery (see <u>Battery on page 44</u>).
- 5. Remove the service door (see Service door on page 45).
- Remove the keyboard (see <u>Keyboard on page 53</u>).

### Remove the top cover:

- Position the computer right-side up, with the front toward you.
- Release the ZIF connector for the power button cable, and then disconnect the cable (1).
- 3. Release the ZIF connector for the speaker cable, and then disconnect the speaker cable (2).

4. Remove the five Phillips M2.0x5.0 screws (3) from the top cover .

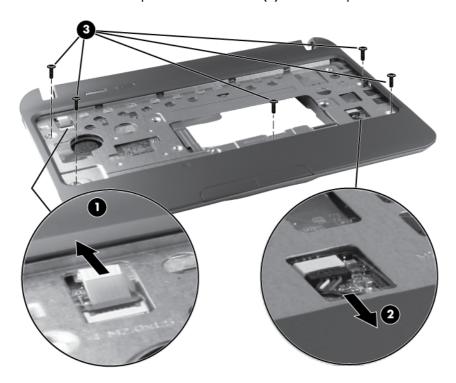

- 5. Position the computer upside down, with the front toward you.
- 6. Release the TouchPad ZIF connector (1) and disconnect the TouchPad cable (2). (The ZIF cable is secured with double-sided adhesive tape.)
- 7. Remove the five Phillips M2.0x5.0 screws (3) along the front edge of the base enclosure.
- 8. Remove the two Phillips M2.0x5.0 screws (4) from underneath the rear corner plates, one in each corner.

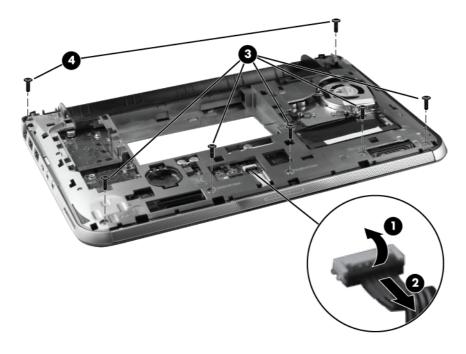

**9.** Lift the front edge **(1)** of the top cover until it disengages from the base enclosure, and then remove the top cover **(2)** by lifting it straight up.

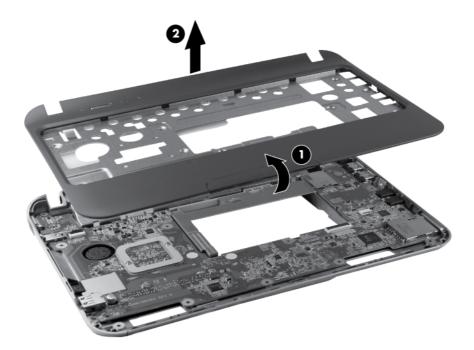

Reverse this procedure to install the top cover.

# **Speakers**

| Description               | Spare part number |
|---------------------------|-------------------|
| Speakers (include cables) | 650736-001        |

### Before removing the speakers, follow these steps:

- 1. Shut down the computer. If you are unsure whether the computer is off or in Hibernation, turn the computer on, and then shut it down through the operating system.
- 2. Disconnect all external devices connected to the computer.
- 3. Disconnect the power from the computer by first unplugging the power cord from the AC outlet and then unplugging the AC adapter from the computer.
- 4. Remove the battery (see <u>Battery on page 44</u>).
- **5.** Remove the following components:
  - a. Service door (see Service door on page 45).
  - **b.** Keyboard (see Keyboard on page 53).
  - **c.** Top cover (see <u>Top cover on page 56</u>).

### Remove the speakers:

- 1. Position the top cover upside down, with the front toward you.
- 2. Release the speaker cable from the clips built into the TouchPad bracket, and then remove the speakers.

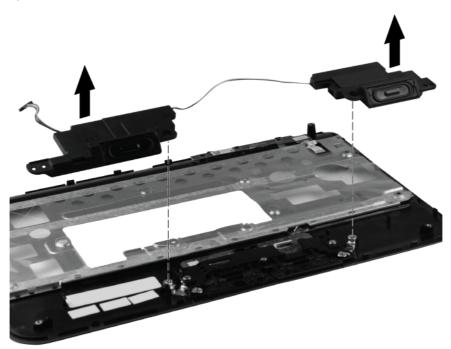

Reverse this procedure to install the speakers.

## **TouchPad button board**

| Description           | Spare part number |
|-----------------------|-------------------|
| TouchPad button board | 651901-001        |

### Before removing the TouchPad button board, follow these steps:

- 1. Shut down the computer. If you are unsure whether the computer is off or in Hibernation, turn the computer on, and then shut it down through the operating system.
- 2. Disconnect all external devices connected to the computer.
- 3. Disconnect the power from the computer by first unplugging the power cord from the AC outlet and then unplugging the AC adapter from the computer.
- 4. Remove the battery (see <u>Battery on page 44</u>).
- 5. Remove the following components:
  - a. Service door (see Service door on page 45).
  - **b.** Keyboard (see Keyboard on page 53).
  - **c.** Top cover (see <u>Top cover on page 56</u>).

#### Remove the TouchPad button board:

- 1. Position the top cover upside down, with the front toward you.
- 2. Release the TouchPad button board ZIF connector (1), and then disconnect the TouchPad button board cable (2).
- 3. Remove the two Phillips M2.0x3.0 screws (3).
- 4. Remove the TouchPad button board (4).

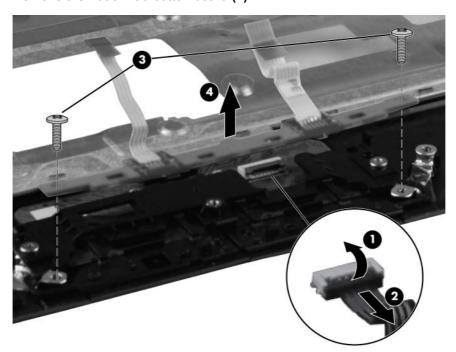

Reverse this procedure to install the TouchPad button board.

# **Display assembly**

NOTE: For a complete list of display assemblies, refer to Display components on page 25.

Before removing the display assembly, follow these steps:

- 1. Shut down the computer. If you are unsure whether the computer is off or in Hibernation, turn the computer on, and then shut it down through the operating system.
- 2. Disconnect all external devices connected to the computer.
- 3. Disconnect the power from the computer by first unplugging the power cord from the AC outlet and then unplugging the AC adapter from the computer.
- 4. Remove the battery (see <u>Battery on page 44</u>).
- 5. Remove the service door (see Service door on page 45).
- 6. Disconnect the WLAN antenna cables from the WLAN module (see WLAN module on page 46).
- Disconnect the WWAN antenna cables from the WWAN module (see <u>WWAN module</u> on page 47).
- 8. Remove the keyboard (see Keyboard on page 53).
- **9.** Remove the top cover (see Top cover on page 56).

Remove the display assembly:

- 1. Close the computer.
- 2. Position the computer upside down, with the front toward you.
- 3. Remove the back corner rubber feet (1).
- Remove the two Phillips M2.0x5.0 screws (2), one beneath each rubber foot.
- **5.** Remove the plastic rear corner covers **(3)**.
  - NOTE: The rear corner covers are included in the Plastics Kit, spare part number 652308-001.

6. Remove the two Phillips M2.0x5.0 screws (4), one beneath each rear corner cover.

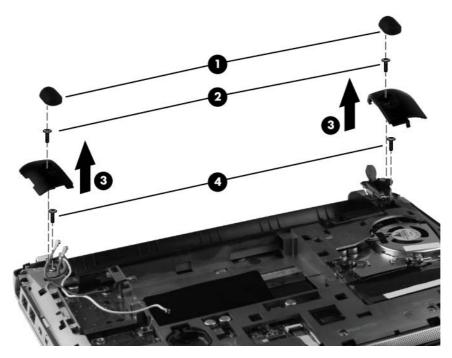

- 7. Remove the WLAN antenna cables (1) from the routing channel.
- 8. Disconnect the display panel cable (2) from the system board.
- 9. Carefully lift the base enclosure away from the display assembly (3).

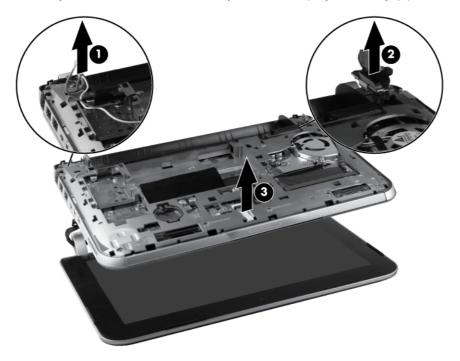

Reverse this procedure to reassemble and install the display assembly.

# **Display assembly components**

NOTE: These procedures are for replacing the display assembly internal components for HP Mini 110 and Compaq Mini CQ10 models.

| Description                                                          | Spare part number |
|----------------------------------------------------------------------|-------------------|
| Display assembly hinges and covers                                   | 658506-001        |
| Display bezel for HP Mini 110 models                                 | 658503-001        |
| Display bezel for Compaq Mini CQ10 models                            | 658504-001        |
| Webcam module                                                        | 658516-001        |
| Display panel                                                        | 658511-001        |
| Display/webcam cable                                                 | 658505-001        |
| Antenna cables                                                       | 658498-001        |
| Display enclosure, Glossy Black for use with HP Mini 110 models      | 658499-001        |
| Display enclosure, Glossy Black for use with Compaq Mini CQ10 models | 658518-001        |
| Display enclosure, Pacific Blue for use with HP Mini 110 models      | 658502-001        |
| Display enclosure, Sonoma Red for use with HP Mini 110 models        | 658500-001        |
|                                                                      |                   |

Before removing the display assembly components, follow these steps:

- 1. Shut down the computer. If you are unsure whether the computer is off or in Hibernation, turn the computer on, and then shut it down through the operating system.
- 2. Disconnect all external devices connected to the computer.
- 3. Disconnect the power from the computer by first unplugging the power cord from the AC outlet and then unplugging the AC adapter from the computer.
- 4. Remove the battery (see <u>Battery on page 44</u>).
- **5.** Remove the service door (see <u>Service door on page 45</u>).
- 6. Disconnect the WLAN antenna cables from the WLAN module (see WLAN module on page 46).
- Disconnect the WWAN antenna cables from the WWAN module (see <u>WWAN module</u> on page 47).
- 8. Remove the keyboard (see Keyboard on page 53).
- 9. Remove the top cover (see <u>Top cover on page 56</u>).
- 10. Remove the display assembly (see Display assembly on page 61).

Remove the display assembly components:

1. Remove the hinge covers from the hinges.

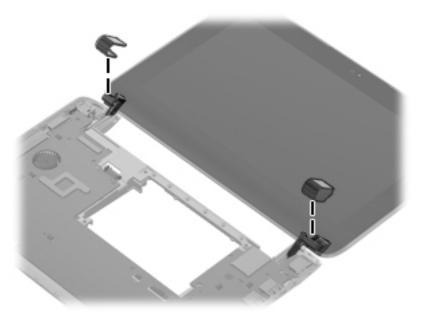

- 2. Remove the two Phillips M2.0×5.0 screws (1) that secure the black plastic covers to the display assembly, and then lift the covers from the display (2).
- 3. Remove the two Phillips M2.0×4.0 screws (3) that secure the hinges to the display assembly.
- 4. Remove the display hinges (4).

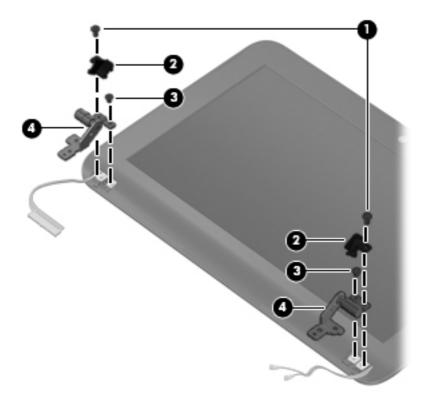

5. To remove the display bezel, loosen the top of the bezel (1), loosen the left and right sides of the bezel (2), loosen the bottom of the bezel (3), and then lift the bezel from the display (4).

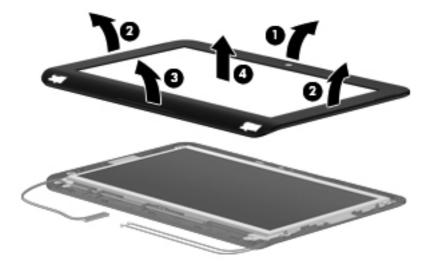

6. To remove the webcam module, unplug the cable from the webcam module (1), remove the silver Phillips M2.0x3.0 screw (2), and then lift the module from the display (3).

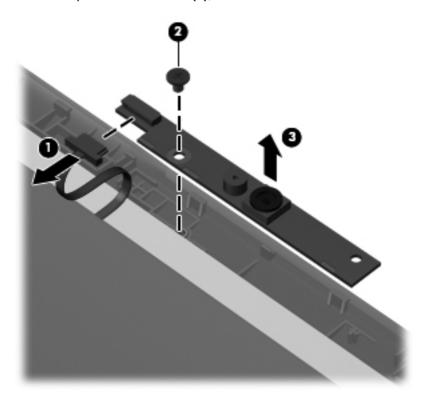

7. To remove the display panel from the display enclosure, remove the 4 Phillips M2.0×4.0 screws (1) that secure the panel to the enclosure, lift the top of the display panel (2), and then rotate it up and out of the display enclosure.

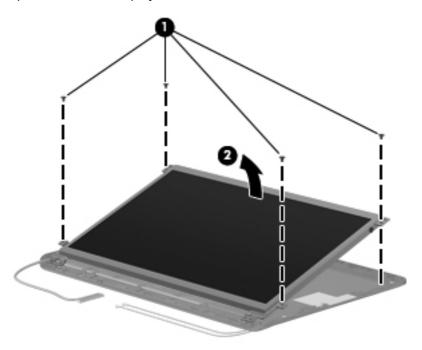

8. To remove the display/webcam cable assembly, disconnect the display cable (1) from the connector (2) on the back of the display panel.

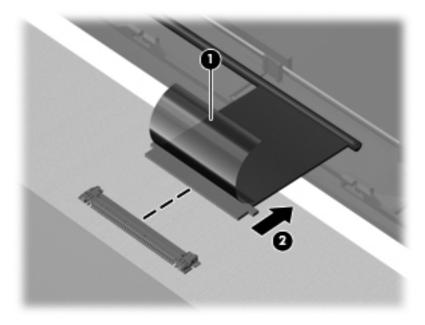

Lift the display/webcam cable (1) from its routing path (2) in the display enclosure.

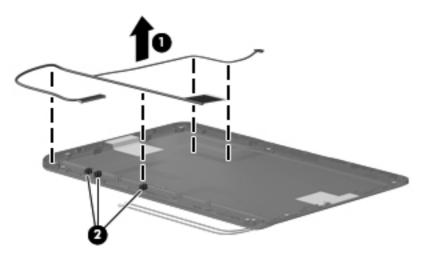

10. To remove the antenna cables, lift the cables (1) from the routing path (2) in the display enclosure. The antenna cables are available using spare part number 658498-001.

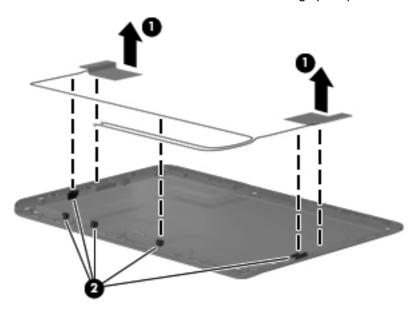

11. The display enclosure can be replaced at this step.

Reverse this procedure to reassemble and install the display assembly components.

## **System board**

NOTE: The system board spare part kit includes replacement thermal material.

| Description                                                                                             | Spare part number |
|----------------------------------------------------------------------------------------------------|-------------------|
| Intel Atom N455 single-core, 1.66 GHz processor, 512 KB level 2 cache, 667 MHz front-side bus (FSB)     | 650737-001        |
| Intel Atom N455 single-core 1.66 GHz processor, 512 KB level 2 cache, 667 MHz FSB, XSLOT                | 650740-001        |
| Intel Atom N475 single-core, 1.83 GHz processor, 512 KB level 2 cache, 667 MHz FSB (HP Mini 210 models) | 650738-001        |

| Description                                                                                                    | Spare part number |
|----------------------------------------------------------------------------------------------------|-------------------|
| Intel Atom N475 single-core, 1.83 GHz processor, 512 KB level 2 cache, 667 MHz FSB, XSLOT (HP Mini 210 models) | 650741-001        |
| Intel Atom N570 dual-core 1.66 GHz processor, 1 MB level 2 cache, 667 MHz FSB                                  | 650739-001        |
| Intel Atom N570 dual-core 1.66 GHz processor, 1 MB level 2 cache, 667 MHz FSB, XSLOT                           | 650742-001        |

#### Before removing the system board, follow these steps:

- 1. Shut down the computer. If you are unsure whether the computer is off or in Hibernation, turn the computer on, and then shut it down through the operating system.
- Disconnect all external devices connected to the computer.
- 3. Disconnect the power from the computer by first unplugging the power cord from the AC outlet and then unplugging the AC adapter from the computer.
- 4. Remove the battery (see <u>Battery on page 44</u>).
- 5. Remove the service door (see Service door on page 45).
- Disconnect the hard drive cable from the system board (see <u>Hard drive on page 50</u>).
- 7. Disconnect the WLAN antenna cables from the WLAN module (see WLAN module on page 46).
- Disconnect the WWAN antenna cables from the WWAN module (see <u>WWAN module</u> on page 47).
- 9. Remove the keyboard (see Keyboard on page 53).
- **10.** Remove the top cover (see Top cover on page 56).

When replacing the system board, be sure that the following components are removed from the defective system board and installed on the replacement system board:

- WLAN module (see WLAN module on page 46)
- WWAN module (see <u>WWAN module on page 47</u>)
- Memory module (see <u>Memory module on page 48</u>)
- RTC battery (see <u>RTC battery on page 49</u>)

#### Remove the system board:

- Remove the 2 Phillips M2.0x5.0 screws (1) that secure the system board to the base enclosure.
- Starting in the middle of the system board, lift the system board up, and then lift the right side of the system board (2) until it rests at an angle.

3. Tilt the system board away from the base enclosure (3).

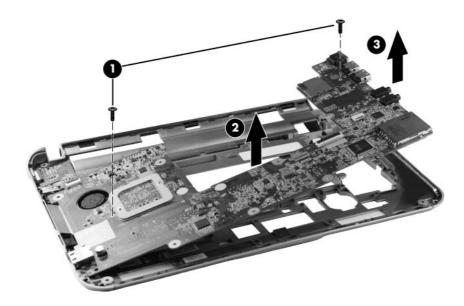

- 4. Disconnect the power cable (1) from the system board.
- 5. Remove the system board (2) by sliding it up and away from the base enclosure.

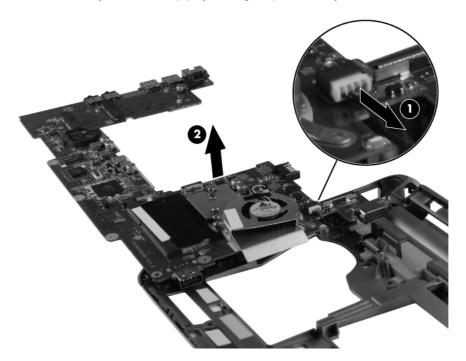

Reverse this procedure to install the system board.

#### Fan and sink

| Description                                       | Spare part number |
|---------------------------------------------------|-------------------|
| Fan                                               | 651897-001        |
| Heat sink (includes replacement thermal material) | 651898-001        |

NOTE: To properly ventilate the computer, allow at least a 7.6-cm (3 inch) clearance on the left side of the computer. The computer uses an electric fan for ventilation. The fan is controlled by a temperature sensor and is designed to turn on automatically when high temperature conditions exist. These conditions are affected by high external temperatures, system power consumption, power management/battery conservation configurations, battery fast charging, and software requirements. Exhaust air is displaced through the ventilation grill located on the left side of the computer.

Before removing the fan or heat sink, follow these steps:

- 1. Shut down the computer. If you are unsure whether the computer is off or in Hibernation, turn the computer on, and then shut it down through the operating system.
- 2. Disconnect all external devices connected to the computer.
- 3. Disconnect the power from the computer by first unplugging the power cord from the AC outlet and then unplugging the AC adapter from the computer.
- 4. Remove the battery (see <u>Battery on page 44</u>).
- 5. Remove the service door (see Service door on page 45).
- 6. Disconnect the hard drive cable from the system board (see Hard drive on page 50).
- 7. Disconnect the WLAN antenna cables from the WLAN module (see WLAN module on page 46).
- Disconnect the WWAN antenna cables from the WWAN module (see <u>WWAN module</u> on page 47).
- 9. Remove the following components:
  - a. Keyboard (see Keyboard on page 53).
  - **b.** Top cover (see <u>Top cover on page 56</u>).
  - **c.** System board (see System board on page 67).

#### Remove the fan:

- 1. Position the system board upside down, with the front toward you.
- Disconnect the fan cable (1) from the system board.
- 3. Remove the two Phillips M2.0x4.0 screws (2) that secure the fan to the system board .

- 4. Remove the fan (3) from the system board.
- NOTE: Due to the adhesive quality of the thermal material between the fan and system board components, you may need to move the fan from side to side to detach it from the system board.

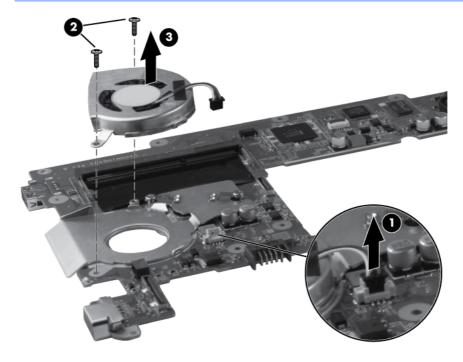

#### Remove the heat sink:

1. Remove the two Phillips M2.0x4.0 screws (1) that secure the heat sink to the system board.

- 2. Remove the heat sink (2) by lifting it straight up from the system board.
  - NOTE: Due to the adhesive quality of the thermal material between the heat sink and system board components, you may need to move the heat sink from side to side to detach it from the system board.

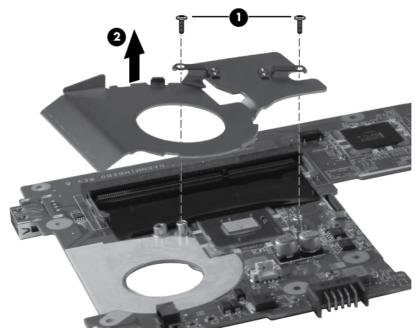

NOTE: Thermal paste located on the surfaces of the heat sink (1) and processor (2) must be thoroughly removed and replaced each time the heat sink is removed.

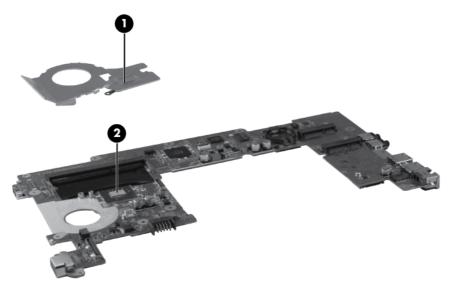

Reverse this procedure to install the Fan and sink.

#### **Power connector**

| Description     | Spare part number |
|-----------------|-------------------|
| Power connector | 656095-001        |

Before removing the power connector, follow these steps:

- 1. Shut down the computer. If you are unsure whether the computer is off or in Hibernation, turn the computer on, and then shut it down through the operating system.
- 2. Disconnect all external devices connected to the computer.
- 3. Disconnect the power from the computer by first unplugging the power cord from the AC outlet and then unplugging the AC adapter from the computer.
- 4. Remove the battery (see <u>Battery on page 44</u>).
- **5.** Remove the service door (see Service door on page 45).
- 6. Disconnect the hard drive cable from the system board (see <u>Hard drive on page 50</u>).
- 7. Disconnect the WLAN antenna cables from the WLAN module (see WLAN module on page 46).
- Disconnect the WWAN antenna cables from the WWAN module (see <u>WWAN module</u> on page 47).
- **9.** Remove the following components:
  - a. Keyboard (see Keyboard on page 53).
  - **b.** Top cover (see <u>Top cover on page 56</u>).
  - c. Display assembly (see Display assembly on page 61).
  - **d.** System board (see System board on page 67).

#### Remove the power connector:

1. Loosen the tabs (1) that secure the power connector to the base enclosure.

2. Remove the power connector (2) by lifting it straight up from the base enclosure.

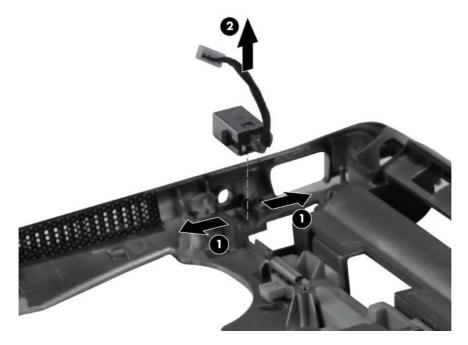

Reverse this procedure to install the power connector.

# 5 Setup Utility

## **Starting Setup Utility**

Setup Utility is a ROM-based information and customization utility that can be used even when your operating system is not working.

The utility reports information about the computer and provides settings for startup, security, and other preferences.

To start Setup Utility:

△ Open Setup Utility by turning on or restarting the computer, and then pressing f10 while the "F10=BIOS Setup Options" message is displayed in the lower-left corner of the screen.

## **Using Setup Utility**

#### **Changing the language of Setup Utility**

The following procedure explains how to change the language of Setup Utility. If Setup Utility is not already running, begin at step 1. If Setup Utility is already running, begin at step 2.

- 1. Open Setup Utility by turning on or restarting the computer, and then pressing f10 while the "F10=BIOS Setup Options" message is displayed in the lower-left corner of the screen.
- 2. Use the arrow keys to select **System Configuration > Language**, and then press enter.
- 3. Use the arrow keys to select a language, and then press enter.
- When a confirmation prompt with your language selected is displayed, press enter.
- 5. To save your change and exit Setup Utility, use the arrow keys to select Exit > Exit Saving Changes, and then press enter. Your change goes into effect immediately.

Your change goes into effect immediately.

#### **Navigating and selecting in Setup Utility**

Setup Utility does not support the TouchPad. Navigation and selection are by keystroke.

- To choose a menu or a menu item, use the arrow keys.
- To choose an item in a list or to toggle a field, for example an Enable/Disable field, use either the arrow keys or f5 or f6.
- To select an item, press enter.
- To close a text box or return to the menu display, press esc.
- To display additional navigation and selection information while Setup Utility is open, press f1.

# **Displaying system information**

The following procedure explains how to display system information in Setup Utility. If Setup Utility is not open, begin at step 1. If Setup Utility is open, begin at step 2.

- 1. Open Setup Utility by turning on or restarting the computer, and then pressing f10 while the "F10=BIOS Setup Options" message is displayed in the lower-left corner of the screen.
- 2. Select the **Main** menu. System information such as the system time and date, and identification information about the computer is displayed.
- To exit Setup Utility without changing any settings, use the arrow keys to select Exit > Exit
   Discarding Changes, and then press enter.

## **Restoring default settings in Setup Utility**

The following procedure explains how to restore the Setup Utility default settings. If Setup Utility is not already running, begin at step 1. If Setup Utility is already running, begin at step 2.

- 1. Open Setup Utility by turning on or restarting the computer, and then pressing f10 while the "F10=BIOS Setup Options" message is displayed in the lower-left corner of the screen.
- Use the arrow keys to select Exit > Load Setup Defaults, and then press enter.
- 3. When the Setup Confirmation is displayed, press enter.
- To save your change and exit Setup Utility, use the arrow keys to select Exit > Exit Saving Changes, and then press enter.

The Setup Utility default settings go into effect when the computer restarts.

NOTE: Your password, security, and language settings are not changed when you restore the factory default settings.

## **Exiting Setup Utility**

You can exit Setup Utility with or without saving changes.

- To exit Setup Utility and save your changes from the current session:
  - If the Setup Utility menus are not visible, press esc to return to the menu display. Then use the arrow keys to select **Exit > Exit Saving Changes**, and then press enter.
- To exit Setup Utility without saving your changes from the current session:
  - If the Setup Utility menus are not visible, press esc to return to the menu display. Then use the arrow keys to select Exit > Exit Discarding Changes, and then press enter. After either choice, the computer restarts in the operating system.

## **Setup Utility Menus**

#### **Main Menu**

The menu tables in this section provide an overview of the Setup Utility options.

NOTE: Some of the Setup Utility menu items listed in this chapter may not be supported by your computer.

| Select             | To do this                                                                                                |  |  |
|--------------------|----------------------------------------------------------------------------------------------------|--|--|
| System information | View and change the system time and date.                                                                 |  |  |
|                    | View identification information about the computer.                                                       |  |  |
|                    | <ul> <li>View specification information about the processor,<br/>memory size, and system BIOS.</li> </ul> |  |  |

#### **Security Menu**

| Select                 | To do this                                          |  |
|------------------------|-----------------------------------------------------|--|
| Administrator password | Enter, change, or delete an administrator password. |  |
| Power-On password      | Enter, change, or delete a power-on password.       |  |

# **System Configuration Menu**

| Select           | To do this                                                                                                    |  |  |
|------------------|----------------------------------------------------------------------------------------------------|--|--|
| Language         | Change the Setup Utility language.                                                                                                    |  |  |
| Fan Always On    | Enable/disable Fan Always On. When enabled, the computer fan will always be on (enabled by default).                                       |  |  |
| Action Keys Mode | Enable/disable Action Keys Mode (enabled by default).                                                                                      |  |  |
| Boot Options     | Set the following boot options:                                                                                                    |  |  |
|                  | • f10 and f12 Delay (sec.)—Set the delay for the f10 and f12 functions of Setup Utility in intervals of 5 seconds each (0, 5, 10, 15, 20). |  |  |
|                  | <ul> <li>Floppy boot—Enable/disable floppy boot (disabled by default).</li> </ul>                                                          |  |  |
|                  | <ul> <li>Internal Network Adapter boot—Enable/disable boot<br/>from Internal Network Adapter (disabled by default).</li> </ul>             |  |  |
|                  | Boot Device Priority—Set the boot device priority for:                                                                                     |  |  |
|                  | <ul> <li>Internal hard drive</li> </ul>                                                                                                    |  |  |
|                  | <ul> <li>USB Diskette on Key/USB hard drive</li> </ul>                                                                                     |  |  |
|                  | <ul> <li>USB CD/DVD ROM drive</li> </ul>                                                                                                   |  |  |
|                  | ∘ USB floppy                                                                                                    |  |  |
|                  | Network adapter                                                                                                    |  |  |
|                  | <b>NOTE:</b> Only the devices attached to the system will appear in the boot order menu.                                                   |  |  |

# **Diagnostics Menu**

| Select                                   | To do this                                       |  |
|------------------------------------------|--------------------------------------------------|--|
| Hard Disk Self Test (select models only) | Run a comprehensive self-test on the hard drive. |  |
| Memory Test                              | Run a diagnostic test on the system memory.      |  |

#### **Specifications** 6

# **Device specifications**

|                                                                                                    | Metric                   | U.S.                |
|----------------------------------------------------------------------------------------------------|--------------------------|---------------------|
| Dimensions                                                                                                    |                          |                     |
| Depth                                                                                                    | 19 cm                    | 7.5 in              |
| Width                                                                                                    | 27 cm                    | 11 in               |
| Height                                                                                                    | 2.3-3.2 cm               | 0.91-0.93 in        |
| <b>V</b> eight                                                                                                    |                          |                     |
| <b>25.7-cm</b> (10.1-in) LCD, equipped with a 3-cell battery, hard drive, 1-GB memory, WLAN module, and 2 wireless antennas  | 1.26 kg                  | 2.78lb              |
| <b>25.7-cm</b> (10.1-in). LCD, equipped with a 6-cell battery, hard drive, 1-GB memory, WLAN module, and 2 wireless antennas | 1.4 kg                   | 3.09 lb             |
| nput power                                                                                                    |                          |                     |
| Operating voltage                                                                                                    | 19.5 V dc @ 2.05A – 40 W |                     |
| Operating current                                                                                                    | 2.05 A                   |                     |
| Femperature                                                                                                    |                          |                     |
| Operating                                                                                                    | 5°C to 35°C              | 41°F to 95°F        |
| Nonoperating                                                                                                    | -20°C to 65°C            | -4°F to 140°F       |
| Relative humidity (noncondensing)                                                                                            |                          |                     |
| Operating                                                                                                    | 10% to 90%               |                     |
| Nonoperating                                                                                                    | 5% to 95%                |                     |
| Maximum altitude (unpressurized)                                                                                             |                          |                     |
| Operating                                                                                                    | -15 m to 3,048 m         | -50 ft to 10,000 ft |
| Nonoperating                                                                                                    | -15 m to 12,192 m        | -50 ft to 40,000 ft |

# **25.7-cm** (10.1-in) high-definition AntiGlare display specifications

|                         | Metric                  | U.S.                                           |  |  |
|-------------------------|-------------------------|------------------------------------------------|--|--|
| Dimensions              |                         |                                                |  |  |
| Height                  | 23.45 cm                | 9.23 in                                        |  |  |
| Width                   | 14.3 cm                 | 5.62 in                                        |  |  |
| Diagonal                | 25.7 cm                 | 10.1 in                                        |  |  |
| Number of colors        | 262,144                 | 262,144                                        |  |  |
| Contrast ratio          | 400:1 (typical)         | 400:1 (typical)                                |  |  |
| Brightness              | 200 cd/m² (typical)     | 200 cd/m² (typical)                            |  |  |
| Pixel resolution        |                         |                                                |  |  |
| Pitch                   | 0.16305 × 0.16305 mr    | 0.16305 × 0.16305 mm                           |  |  |
| Format                  | High-definition: 1366   | High-definition: 1366 × 768                    |  |  |
| Configuration           | RGB vertical stripe     | RGB vertical stripe                            |  |  |
| Backlight               | LED                     | LED                                            |  |  |
| Character display       | 80 × 25                 | 80 × 25                                        |  |  |
| Total power consumption | 3.46 W                  | 3.46 W                                         |  |  |
| Viewing angle           | +/-30° horizontal, +10/ | +/-30° horizontal, +10/-20° vertical (typical) |  |  |

# 25.7-cm (10.1-in) WSVGA LED AntiGlare display specifications

|                                             | Metric                 | U.S.                                           |  |  |
|---------------------------------------------|------------------------|------------------------------------------------|--|--|
| Dimensions                                  |                        |                                                |  |  |
| Height                                      | 23.5 cm                | 9.3 in                                         |  |  |
| Width                                       | 14.3 cm                | 5.6 in                                         |  |  |
| Diagonal                                    | 25.7 cm                | 10.1 in                                        |  |  |
| Number of colors                            | 262,144                | 262,144                                        |  |  |
| Contrast ratio                              | 500:1 (typical)        | 500:1 (typical)                                |  |  |
| Brightness                                  | 200 cd/m² (typical)    | 200 cd/m² (typical)                            |  |  |
| Pixel resolution                            |                        |                                                |  |  |
| Pitch                                       | 0.2175 × 0.2088 mm     | 0.2175 × 0.2088 mm                             |  |  |
| Format                                      | 1024 × 600             | 1024 × 600                                     |  |  |
| Configuration                               | RGB vertical stripe    | RGB vertical stripe                            |  |  |
| Backlight                                   | LED                    | LED                                            |  |  |
| Character display                           | 80 × 25                | 80 × 25                                        |  |  |
| Total power consumption (varies by display) | 3.46 W                 | 3.46 W                                         |  |  |
| Viewing angle                               | +/-45° horizontal, +15 | +/-45° horizontal, +15/-35° vertical (typical) |  |  |

# **Hard drive specifications**

|                                              | 500 GB*                            | 320 GB*                            | 250 GB*                            |
|----------------------------------------------|------------------------------------|------------------------------------|------------------------------------|
| Dimensions                                   |                                    |                                    |                                    |
| Height                                       | 9.5 mm                             | 9.5 mm                             | 9.5 mm                             |
| Width                                        | 70 mm                              | 70 mm                              | 70 mm                              |
| Weight                                       | 101 g                              | 101 g                              | 101 g                              |
| Interface type                               | SATA                               | SATA                               | SATA                               |
| I/O data transfer rate (maximum)             | 100 Gb/s                           | 100 Gb/s                           | 100 Gb/s                           |
| Security                                     | ATA security                       | ATA security                       | ATA security                       |
| Seek times (typical read, including setting) |                                    |                                    |                                    |
| Single track                                 | 3 ms                               | 3 ms                               | 3 ms                               |
| Average (read/write)                         | 13 ms                              | 13 ms                              | 13 ms                              |
| Maximum                                      | 24 ms                              | 24 ms                              | 24 ms                              |
| Logical blocks                               | 1,048,576,000                      | 625,141,400                        | 488,397,168                        |
| Disc rotational speed                        | 5400-rpm                           | 5400-rpm                           | 5400-rpm                           |
| Operating temperature                        | <b>5°C to 55°C</b> (41°F to 151°F) | <b>5°C to 55°C</b> (41°F to 131°F) | <b>5°C to 55°C</b> (41°F to 131°F) |
|                                              | -                                  | _                                  |                                    |

<sup>\*1</sup> GB = 1 billion bytes when referring to hard drive storage capacity. Actual accessible capacity is less. Actual drive specifications may differ slightly.

**NOTE:** Certain restrictions and exclusions apply. Contact technical support through **Help and Support** (Windows) or **Help** (Linux) for details.

# 7 Backup and recovery

## Backing up and recovering your information

It is very important to back up your files and keep any new software in a safe place. As you add new software and data files, continue to create backups on a regular basis.

How completely you are able to recover your system depends on how recent your backup is.

NOTE: A recovery from your most recent backup needs to be performed if the computer has a virus attack or if any major system components fail. To correct computer issues, a recovery should first be attempted before a system restore is attempted.

You can back up your information to an optional external hard drive, a network drive, or flash drive. Back up your system at the following times:

At regularly scheduled times

Etc. TIP: Set reminders to back up your information periodically.

- Before the computer is repaired or restored
- Before you add or modify hardware or software

# Windows 7 backup and recovery

- Restore
- Creating restore media
- Performing a system restore
- Backing up and recovering your information

Your computer includes tools provided by the operating system and HP to help you safeguard your information and restore it if ever needed.

This section provides information on the following topics:

- Creating a set of recovery discs or a recovery flash drive (HP Recovery Manager software feature)
- Performing a system restore (from the partition, recovery discs, or a recovery flash drive)
- Backing up your information
- Recovering a program or driver

#### **Restore**

In the event of hard drive failure, to restore your system to its factory image you will need a set of recovery discs or a recovery flash drive that you can create using HP Recovery Manager. HP recommends that you use this software to create either a set of recovery discs or a recovery flash drive immediately after software setup.

If for some other reason you need to restore your system, this can be achieved using the HP Recovery partition, without the need for recovery discs or a recovery flash drive. To check for the presence of a recovery partition, click **Start**, right-click **Computer**, click **Manage**, and then click **Disk Management**. If the recovery partition is present, a Recovery drive is listed in the window.

<u>CAUTION:</u> HP Recovery Manager (partition or discs/flash drive) restores only software that was preinstalled at the factory. Software not provided with this computer must be reinstalled manually.

#### **Creating restore media**

HP recommends that you create either a set of recovery discs or a recovery flash drive to be sure that you can restore your computer to its original factory state if the hard drive fails, or if for any reason you cannot restore using the recovery partition tools. Create these discs or the flash drive after setting up the computer for the first time.

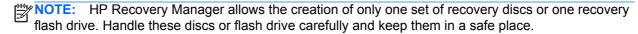

NOTE: You can use an optional external optical drive (purchased separately) to create recovery discs, or you can use a flash drive. For information about purchasing recovery media for your computer, refer to the HP web site. If you use an external optical drive, it must be connected directly to a USB port on the computer, not to a USB port on an external device, such as a USB hub.

#### Guidelines:

- Purchase high-quality DVD-R, DVD+R, DVD-R DL, or DVD+R DL discs.
- NOTE: Read-write discs, such as CD-RW, DVD±RW, double-layer DVD±RW, and BD-RE (rewritable Blu-ray) discs, are not compatible with the HP Recovery Manager software.
- The computer must be connected to AC power during this process.
- Only one set of recovery discs or one recovery flash drive can be created per computer.
- NOTE: If you are creating recovery discs, number each disc before inserting it into the optical drive.
- If you using a flash drive, you will need at least 8 GB of free space on the storage device.
   However, depending on the drivers and software installed on your computer, you may need slightly more than 8 GB of space.
   HP recommends that you use a 16 GB device for best results.
- If necessary, you can exit the program before you have finished creating the recovery discs or recovery flash drive. The next time you open HP Recovery Manager, you will be prompted to continue the backup creation process.

To create a set of recovery discs or a recovery flash drive:

- 1. Select Start > All Programs > HP > HP Recovery Manager > HP Recovery Media Creation.
- Follow the on-screen instructions.

#### Performing a system restore

HP Recovery Manager software allows you to repair or restore the computer to its original factory state. Recovery Manager works from recovery discs or from a dedicated recovery partition on the hard drive.

NOTE: A system restore needs to be performed if the computer hard drive has failed or if all attempts to correct any functional computer issues fail. A system restore should be used as a final attempt to correct computer issues.

Note the following when performing a system recovery:

- You can recover only files that you have previously backed up. HP recommends that you use HP Recovery Manager to create a set of recovery discs or a recovery flash drive as soon as you set up the computer.
- Windows has its own built-in repair features, such as System Restore. If you have not already tried these features, try them before using Recovery Manager.
- HP Recovery Manager recovers only software that was preinstalled at the factory. Software not
  provided with this computer must be downloaded from the manufacturer's web site or reinstalled
  from the media provided by the manufacturer.

#### Recovering using the dedicated recovery partition

When using the dedicated recovery partition, there is an option to back up pictures, music and other audio, videos and movies, recorded TV shows, documents, spreadsheets and presentations, e-mails, Internet favorites and settings during this process.

To restore the computer from the partition, follow these steps:

- Access Recovery Manager in either of the following ways:
  - Select Start > All Programs > Recovery Manager > Recovery Manager.
    - or -
  - Turn on or restart the computer, and then press esc while the "Press the ESC key for Startup Menu" message is displayed at the bottom of the screen. Then, press f11 while the "F11 (HP Recovery)" message is displayed on the screen.
- Click System Recovery in the Recovery Manager window.
- 3. Follow the on-screen instructions.

#### Recovering using the restore media

- 1. If possible, back up all personal files.
- Insert the recovery flash drive into a USB port on your computer, and then restart the computer.
  - or -

Insert the first recovery disc into the optical drive on your computer or an optional external optical drive, and then restart the computer.

- NOTE: If the computer does not automatically restart in the HP Recovery Manager, the computer boot order needs to be changed.
- 3. Press f9 at system bootup.

- Select the optical drive or the flash drive.
- 5. Follow the on-screen instructions.

#### Changing the computer boot order

To change the boot order for recovery flash drive:

- 1. Insert the flash drive into a USB port.
- 2. Restart the computer.
- 3. Press esc while the computer is restarting, and then press f9 for boot options.
- 4. Select the flash drive from the boot options window.

To change the boot order for recovery discs:

- 1. Restart the computer.
- 2. Press esc while the computer is restarting, and then press f9 for boot options.
- Select External CD/DVD ROM Drive from the boot options window.

#### Backing up and recovering your information

You should back up your computer files on a regular schedule to maintain a current backup. You can back up your information to an optional external hard drive, a network drive, or discs. Back up your system at the following times:

At regularly scheduled times

NOTE: Set reminders to back up your information periodically.

- Before the computer is repaired or restored
- Before you add or modify hardware or software

#### Guidelines:

- Create system restore points using the Windows System Restore feature, and periodically copy
  them to an optical disc or an external hard drive. For more information on using system restore
  points, refer to <u>Using Windows system restore points on page 87</u>.
- Store personal files in the Documents library and back up this folder periodically.
- Save customized settings in a window, toolbar, or menu bar by taking a screen shot of your settings. The screen shot can be a time-saver if you have to reset your preferences.

To create a screen shot:

- 1. Display the screen you want to save.
- Copy the screen image:

To copy only the active window, press alt+fn+prt sc.

To copy the entire screen, press prt sc.

- Open a word-processing document, and then select Edit > Paste. The screen image is added to the document.
- 4. Save and print the document.

#### **Using Windows Backup and Restore**

Windows Backup and Restore allows you to back up individual files or back up the entire computer image.

#### Guidelines:

- Be sure that the computer is connected to AC power before you start the backup process.
- Allow enough time to complete the backup process. Depending on file sizes, it may take over an hour.

#### To create a backup:

- Select Start > Control Panel > System and Security > Backup and Restore.
- 2. Follow the on-screen instructions to schedule and create a backup.

NOTE: Windows includes the User Account Control feature to improve the security of the computer. You may be prompted for your permission or password for tasks such as installing software, running utilities, or changing Windows settings. Refer to **Help and Support** for more information.

#### **Using Windows system restore points**

A system restore point allows you to save and name a snapshot of your hard drive at a specific point in time. You can then recover back to that point if you want to reverse subsequent changes.

NOTE: Recovering to an earlier restore point does not affect data files saved or e-mails created since the last restore point.

You also can create additional restore points to provide increased protection for your files and settings.

#### When to create restore points

- Before you add or extensively modify software or hardware
- Periodically, whenever the computer is functioning optimally

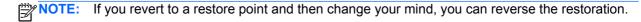

#### Create a system restore point

- 1. Select Start > Control Panel > System and Security > System.
- 2. In the left pane, click System Protection.
- Click the System Protection tab.
- Follow the on-screen instructions.

#### Restore to a previous date and time

To revert to a restore point (created at a previous date and time), when the computer was functioning optimally, follow these steps:

- 1. Select Start > Control Panel > System and Security > System.
- In the left pane, click System Protection.
- Click the System Protection tab.

- 4. Click System Restore.
- 5. Follow the on-screen instructions.

## Linux backup and recovery

#### Performing a system recovery

Recovery allows you to repair or restore the computer to its original factory state. You can create an HP factory image restore DVD, using an external DVD±RW optical drive. You can also create an HP factory restore image on a USB storage device.

NOTE: HP recommends that you create the HP factory image restore in the event of a system failure.

#### **Creating the restore DVDs**

The restore creation software creates a set of system restore discs using blank, writable DVDs (DVD-R or DVD+R). HP recommends using blank DVD+R discs from a manufacturer you trust, because these recovery DVDs are so important. You need approximately 3 blank DVD+R discs. The program states how many discs are needed at the beginning of the process.

To create restore DVDs:

- Select Computer > More Applications.
- Click Tools, and then click Create Restore DVDs.
- Follow the on-screen instructions.

#### Creating a restore image on a USB device

NOTE: Be sure AC power is connected to the computer you begin.

Verify the exact amount of free space on your storage device before you begin the creation process. For most models, you will need at least 8 GB of free space on the storage device. However, depending on the drivers and software installed on your computer, you may need slightly more than 8 GB of space. **HP recommends that you use a 16 GB device for best results.** 

To create the restore image:

- Select Computer > More Applications.
- Click Tools, and then click Create Restore USB.
- 3. Follow the on-screen instructions.

#### Performing recovery using the restore DVD

- 1. If possible, back up all personal files.
- Shut down the computer.
- 3. Be sure the restore DVD or USB device is connected to the computer.

- Restart the computer.
- 5. Using the arrow keys, select **Recovery**, and then press enter.
- Follow the on-screen instructions.

NOTE: If you are unable to boot (start up) your computer with the primary operating system, and you did not create a system recovery disc, you must purchase a SUSE Linux Enterprise Desktop Operating System DVD to reinstall the operating system. For additional information, refer to the Worldwide Telephone Numbers booklet.

#### **Backing up your information**

You should back up your computer files on a regular schedule to maintain a current backup. You can manually back up your information to an optional external drive, a network drive, or discs. Back up your system at the following times:

- At regularly scheduled times
- Before the computer is repaired or restored
- Before you add or modify hardware or software

To back up your home directory files using Backup Manager Settings:

- Select Computer > More Applications > Backup Manager Settings, and then click Backup my home directory.
- Click the Storage Destination Location menu and select a location to back up your information.
- Click the Schedule menu and select a time schedule to perform backups at a regularly scheduled time.

To immediately back up your information, select the **Backup Now** check box.

- NOTE: Before you back up your information, be sure you have designated a location to save the backup files.
- 4. Click **Save and Backup** to start the backup and to save the backup settings.

To restore backup files:

- 1. Select Computer > More Applications > Backup Manager Restore.
- Click the Backup Source menu and select the location of the backup files.
- 3. Click the **Restore Destination** menu and select the destination to restore the files.
- 4. To restore all files from the selected location, click Restore all files. To restore selected files only, click Restore selected files, click Select Files, and then select the files to be restored.
- 5. Under **Restore Point**, click the time and date of the backup.
- NOTE: If multiple backups have been performed, click **Use the latest version** to restore the latest version.
- 6. Click **Restore** to start restoring the files, or click **Cancel** to cancel the operation.

# 8 Power cord set requirements

The wide-range input feature of the computer permits it to operate from any line voltage from 100 to 120 V ac, or from 220 to 240 V ac.

The 3-conductor power cord set included with the computer meets the requirements for use in the country or region where the equipment is purchased.

Power cord sets for use in other countries or regions must meet the requirements of the country and region where the computer is used.

## Requirements for all countries

The following requirements are applicable to all countries and regions:

- The length of the power cord set must be at least 1.5 m (5.0 ft) and no more than 2.0 m (6.5 ft).
- All power cord sets must be approved by an acceptable accredited agency responsible for evaluation in the country or region where the power cord set will be used.
- The power cord sets must have a minimum current capacity of 10 A and a nominal voltage rating
  of 125 or 250 V ac, as required by the power system of each country or region.
- The appliance coupler must meet the mechanical configuration of an EN 60 320/IEC 320
   Standard Sheet C13 connector for mating with the appliance inlet on the back of the computer.

# Requirements for specific countries and regions

| Country/region                 | Accredited agency | Applicable note number |
|--------------------------------|-------------------|------------------------|
| Argentina                      | IRAM              | 1                      |
| Australia                      | SAA               | 1                      |
| Austria                        | OVE               | 1                      |
| Belgium                        | CEBEC             | 1                      |
| Brazil                         | ABNT              | 1                      |
| Canada                         | CSA               | 2                      |
| Chile                          | IMQ               | 1                      |
| Denmark                        | DEMKO             | 1                      |
| Finland                        | FIMKO             | 1                      |
| France                         | UTE               | 1                      |
| Germany                        | VDE               | 1                      |
| India                          | ISI               | 1                      |
| Israel                         | SII               | 1                      |
| Italy                          | IMQ               | 1                      |
| Japan                          | JIS               | 3                      |
| The Netherlands                | KEMA              | 1                      |
| New Zealand                    | SANZ              | 1                      |
| Norway                         | NEMKO             | 1                      |
| The People's Republic of China | CCC               | 4                      |
| Saudi Arabia                   | SASO              | 7                      |
| Singapore                      | PSB               | 1                      |
| South Africa                   | SABS              | 1                      |
| South Korea                    | KTL               | 5                      |
| Sweden                         | SEMKO             | 1                      |
| Switzerland                    | SEV               | 1                      |
| Taiwan                         | BSMI              | 6                      |
| Thailand                       | TISI              | 1                      |
| The United Kingdom             | ASTA              | 1                      |

| Country/region    | Accredited agency | Applicable note number |
|-------------------|-------------------|------------------------|
| The United States | UL                | 2                      |

- The flexible cord must be Type HO5VV-F, 3-conductor, 0.75 mm² conductor size. Power cord set fittings (appliance
  coupler and wall plug) must bear the certification mark of the agency responsible for evaluation in the country or region
  where it will be used.
- The flexible cord must be Type SVT/SJT or equivalent, No. 18 AWG, 3-conductor. The wall plug must be a two-pole grounding type with a NEMA 5-15P (15 A, 125 V ac) or NEMA 6-15P (15 A, 250 V ac) configuration. CSA or C-UL mark. UL file number must be on each element.
- 3. The appliance coupler, flexible cord, and wall plug must bear a "T" mark and registration number in accordance with the Japanese Dentori Law. The flexible cord must be Type VCTF, 3-conductor, 0.75 mm² or 1.25 mm² conductor size. The wall plug must be a two-pole grounding type with a Japanese Industrial Standard C8303 (7 A, 125 V ac) configuration.
- 4. The flexible cord must be Type RVV, 3-conductor, 0.75 mm² conductor size. Power cord set fittings (appliance coupler and wall plug) must bear the CCC certification mark.
- The flexible cord must be Type H05VV-F 3-conductor, 0.75 mm² conductor size. KTL logo and individual approval number must be on each element. Corset approval number and logo must be printed on a flag label.
- The flexible cord must be Type HVCTF 3-conductor, 1.25 mm² conductor size. Power cord set fittings (appliance coupler, cable, and wall plug) must bear the BSMI certification mark.
- 7. For 127 V ac, the flexible cord must be Type SVT or SJT 3-conductor, 18 AWG, with plug NEMA 5-15P (15 A, 125 V ac), with UL and CSA or C-UL marks. For 240 V ac, the flexible cord must be Type H05VV-F 3-conductor, 0.75 mm² or 1.00 mm² conductor size, with plug BS 1363/A with BSI or ASTA marks.

# 9 Recycling

When a battery has reached the end of its useful life, do not dispose of the battery in general household waste. Follow the local laws and regulations in your area for battery disposal. HP encourages customers to recycle used electronic hardware, HP original print cartridges, and rechargeable batteries.

For more information about recycling programs, see the HP website at <a href="www.hp.com/recycle">www.hp.com/recycle</a>.

# Index

| A                                | cables, service considerations 39  | display enclosure                     |
|----------------------------------|------------------------------------|---------------------------------------|
| AC adapter light, identifying 12 | caps lock light, identifying 8     | removing 67                           |
| AC adapter, spare part numbers   | changing the language of Setup     | spare part numbers 26, 35,            |
| 28, 29                           | Utility 75                         | 36, 67                                |
| action keys                      | chipset, product description 1     | display hinge covers                  |
| identifying 10                   | components                         | removing 64                           |
| Antenna Kit                      | bottom 14                          | spare part numbers 64                 |
| spare part number 26             | computer, major 16                 | display hinge kit                     |
| spare part numbers 67            | display 13                         | spare part numbers 25, 35             |
| antenna kit                      | front 10                           | display panel                         |
| spare part numbers 34            | left side 12                       | removing 66                           |
| audio in (microphone) jack 11    | right side 11                      | spare part numbers 26, 35, 66         |
| audio, product description 3     | top 7                              | display/webcam cable                  |
| audio-out (headphone) jack 11    | computer feet                      | removing 66                           |
|                                  | locations 43                       | spare part number 66                  |
| В                                | spare part number 43               | spare part numbers 26                 |
| backing up                       | connector, power 12                | drive light, identifying 12           |
| customized window, toolbar,      | connectors, service                | drives, preventing damage 39          |
| and menu bar settings 86         | considerations 39                  | DVD drive                             |
| Linux 88                         | constant and the                   | spare part numbers 29, 36             |
| personal files 86                | D                                  | oparo paremambero 20, 00              |
| Windows 7 83                     | device specifications 79           | E                                     |
| base enclosure                   | devices, mass storage 27           | electrostatic discharge 40            |
| spare part numbers 36            | Diagnostics Menu, Setup Utility    | Ethernet, product description 3       |
| base enclosure, spare part       | 78                                 | exiting Setup Utility 77              |
| number 23, 30                    | Digital Media Slot, identifying 11 | external media cards, product         |
| battery                          | diskette drive                     | description 4                         |
| removal 44                       | precautions 39                     | external monitor port 12              |
| spare part numbers 24, 30, 44    | display                            | •                                     |
| battery bay, identifying 14      | specifications 80, 81              | F                                     |
| battery/service door latch,      | display assembly                   | f11 85                                |
| identifying 14                   | removal 61                         | Fan and sink                          |
| bezel, spare part numbers 25, 65 | spare part numbers 17, 18,         | removal 70                            |
| boot options 78                  | 30, 32, 61                         | spare part numbers 70                 |
| buttons                          | display assembly components        | fan, spare part number 23, 32         |
| left TouchPad 7                  | removal 63                         | feet                                  |
| power 9                          | display bezel                      | locations 43                          |
| QuickWeb 9                       | removing 65                        | spare part number 43                  |
| right TouchPad 7                 | spare part numbers 25, 35, 65      | fn key, identifying 10                |
| TouchPad on/off 7                | display cable                      | , , , , , , , , , , , , , , , , , , , |
| wireless 11                      | spare part numbers 35              | G                                     |
|                                  | display components 25              | graphics, product description 1       |
| C                                |                                    | grounding equipment and               |
| cable adapter, spare part        |                                    | methods 42                            |
| number 23                        |                                    | metrods 42                            |

| H                                | latches                            | pointing device                  |
|----------------------------------|------------------------------------|----------------------------------|
| hard drive                       | battery/service door 14            | product description 4            |
| precautions 39                   | service door 14                    | ports                            |
| product description 2            | lights                             | external monitor 12              |
| removal 50                       | AC adapter 12                      | product description 4            |
| self test 78                     | caps lock 8                        | USB 11, 12                       |
| spare part numbers 23, 27,       | hard drive 12                      | power button, identifying 9      |
| 29, 30, 50                       | mute 8                             | power connector                  |
| specifications 82                | power 8                            | identifying 12                   |
| hard drive bracket, removal 51   | TouchPad 7                         | removal 73                       |
| Hard Drive Hardware Kit, spare   | webcam 13                          | spare part number 23, 32, 73     |
| part number 23, 32, 50           | wireless 8                         | power cord                       |
| HD LED AntiGlare flush glass     | Wilcicos 0                         | requirements for all countries   |
| display assembly WLAN            | M                                  | 90                               |
|                                  | Main Menu, Setup Utility 77        |                                  |
| spare part numbers 36            | mass storage devices, hard         | requirements for specific        |
| heat sink                        | drive 27                           | countries and regions 91         |
| spare part number 23, 32         |                                    | set requirements 90              |
| 1                                | memory module                      | spare part numbers 28, 29        |
| internal madia carda product     | product description 2              | power light, identifying 8       |
| internal media cards, product    | removal 48                         | power requirements, product      |
| description 4                    | spare part numbers 24, 29, 48      | description 5                    |
| internal microphone, identifying | memory test 78                     | processor, product description 1 |
| 13                               | miscellaneous parts 28             | product description              |
|                                  | model name 1                       | audio 3                          |
| J                                | modem, product description 3       | chipset 1                        |
| jacks                            | mute light, identifying 8          | display 1                        |
| audio in (microphone) 11         |                                    | Ethernet 3                       |
| audio-out (headphone) 11         | N                                  | external media cards 4           |
| network 11                       | navigating in Setup Utility 76     | graphics 1                       |
| RJ-45 (network) 11               | network jack, identifying 11       | hard drive 2                     |
| 12                               |                                    | internal media cards 4           |
| K                                | 0                                  | keyboard 4                       |
| keyboard                         | operating system applications key, | memory module 2                  |
| product description 4            | identifying 10                     | modem 3                          |
| removal 53                       | operating system logo,             | operating system 5               |
| spare part numbers 18, 30,       | identifying 10                     | optical drive 3                  |
| 31, 32, 33, 34, 35, 36, 53       | operating system, product          | pointing device 4                |
| keyboard for HP Mini 110 and     | description 5                      | ports 4                          |
| Compaq Mini CQ10                 | optical drive                      | power requirements 5             |
| spare part numbers 18, 21        | product description 3              | processors 1                     |
| keys                             |                                    | product name 1                   |
| action 10                        | P                                  | security 5                       |
| fn 10                            | packing guidelines 41              | serviceability 5                 |
| operating system applications    | panels, product description 1      | video 3                          |
| key 10                           | part numbers, sequential listing   | wireless 3                       |
| operating system logo 10         | 29                                 | product name 1                   |
| Windows applications 10          | parts, miscellaneous 28            |                                  |
| Windows logo 10                  | passwords 77                       | Q                                |
|                                  | plastic parts 38                   | QuickWeb button 9                |
| L                                | Plastics Kit, spare part number    |                                  |
| language 78                      | 28, 32                             |                                  |

| R                                   | System Configuration Menu        | U                                |
|-------------------------------------|----------------------------------|----------------------------------|
| recovering from the dedicated       | 78                               | USB ports, identifying 11, 12    |
| recovery partition 85               | using 75                         | using Setup Utility 75           |
| recovering from the recovery        | Setup Utility menus 77           | using system restore 87          |
| discs 85                            | sleeve, spare part numbers 28,   |                                  |
| recovery discs 84                   | 29, 30                           | V                                |
| Recovery Manager 85                 | slots                            | vents, identifying 12            |
| recovery, system 85                 | Digital Media 11                 | video, product description 3     |
| removal/replacement                 | speakers                         |                                  |
| preliminaries 38                    | identifying 10                   | W                                |
| procedures 43                       | removal 59                       | webcam light, identifying 13     |
| restore points 87                   | spare part number 23, 31, 59     | webcam module                    |
| restoring default settings in Setup | specifications                   | removing 65                      |
| Utility 76                          | device 79                        | spare part number 26, 65         |
| RJ-45 (network) jack, identifying   | display 80, 81                   | webcam, identifying 13           |
| 11                                  | hard drive 82                    | Windows applications key,        |
| RTC battery                         | starting Setup Utility 75        | identifying 10                   |
| removal 49                          | static-shielding materials 42    | Windows logo key, identifying 10 |
| spare part number 24, 29            | supported discs 84               | wireless button, identifying 11  |
| spare part numbers 49               | system board                     | wireless light, identifying 8    |
| Rubber Kit, spare part number       | removal 67                       | wireless module, product         |
| 28, 31                              | spare part numbers 23, 31, 67    | description 3                    |
|                                     | System Configuration Menu, Setup | WLAN module                      |
| S                                   | Utility 78                       | removal 46                       |
| Screw Kit, spare part number 28,    | system information 76, 77        | spare part numbers 23, 29,       |
| 31                                  | system recovery 85               | 30, 46                           |
| Security Menu, Setup Utility 77     | system restore points 87         | workstation guidelines 41        |
| security, product description 5     | •                                | WSVGA LED AntiGlare flush glass  |
| selecting in Setup Utility 76       | T                                | display assembly WLAN            |
| sequential listing, part number 29  | Thermal Pad Kit, spare part      | spare part numbers 36, 37        |
| serial number label, location 15    | number 30                        | WSVGA LED AntiGlare traditional  |
| service considerations 38           | tools required 38                | glass display assembly           |
| service door                        | top cover                        | spare part numbers 36            |
| identifying 14                      | removal 56                       | with bezel spare part            |
| removal 45                          | spare part numbers 22, 31,       | numbers 18                       |
| spare part numbers 24, 31,          | 32, 35, 36, 56                   | WSVGA LED AntiGlare traditional  |
| 32, 36, 45                          | TouchPad board                   | glass display assembly WWAN      |
| serviceability, product             | spare part number 32             | spare part numbers 37            |
| description 5                       | TouchPad button board            | WSVGA LED AntiGlare traditional  |
| Setup Utility                       | removal 60                       | glass display with bezel         |
| changing the language 75            | spare part number 23             | assembly                         |
| Diagnostics Menu 78                 | spare part numbers 60            | spare part numbers 17, 18        |
| exiting 77                          | TouchPad buttons, identifying 7  | WWAN module                      |
| Main Menu 77                        | TouchPad light, identifying 7    | removal 47                       |
| menus 77                            | TouchPad on/off button,          | spare part numbers 24, 47        |
| navigating 76                       | identifying 7                    |                                  |
| restoring default settings 76       | TouchPad zone, identifying 7     |                                  |
| Security Menu 77                    | transporting guidelines 41       |                                  |
| selecting 76                        |                                  |                                  |
| starting 75                         |                                  |                                  |